# Extension Mobility Cross Cluster(EMCC)故障排 除

# 目錄

簡介 必要條件 需求 採用元件 背景資訊 網路圖表 組態 疑難排解 要收集的資料 登入示例分析 來自思科實驗室的裝置資訊 訪問群集CUCM的日誌檢視 主群集CUCM日誌審查 電話配置檔案中顯示的服務 電話的日誌檢視 電話的PCAP審查 相關資訊

# 簡介

本檔案將介紹Cisco Unified Communications Manager(CUCM)的分機移動跨集群(EMCC)功能。 本 文檔介紹特徵的用途、特徵的配置、重要的診斷資料、資料的示例分析以及更多研究的相關資源。

# 必要條件

## 需求

思科建議您瞭解以下主題:

- 電話註冊
- 分機移動
- 多群集環境

## 採用元件

本檔案所述內容不限於特定軟體和硬體版本,因為目前支援的軟體和硬體包含此功能。

本文中的資訊是根據特定實驗室環境內的裝置所建立。文中使用到的所有裝置皆從已清除(預設 )的組態來啟動。如果您的網路運作中,請確保您瞭解任何指令可能造成的影響。

# 背景資訊

此功能旨在允許終端使用者從一個集群前往另一個集群,同時保持其主集群撥號習慣。使用者無需 攜帶手機,只需使用裝置配置檔案登入到遠端站點上的電話。

## 網路圖表

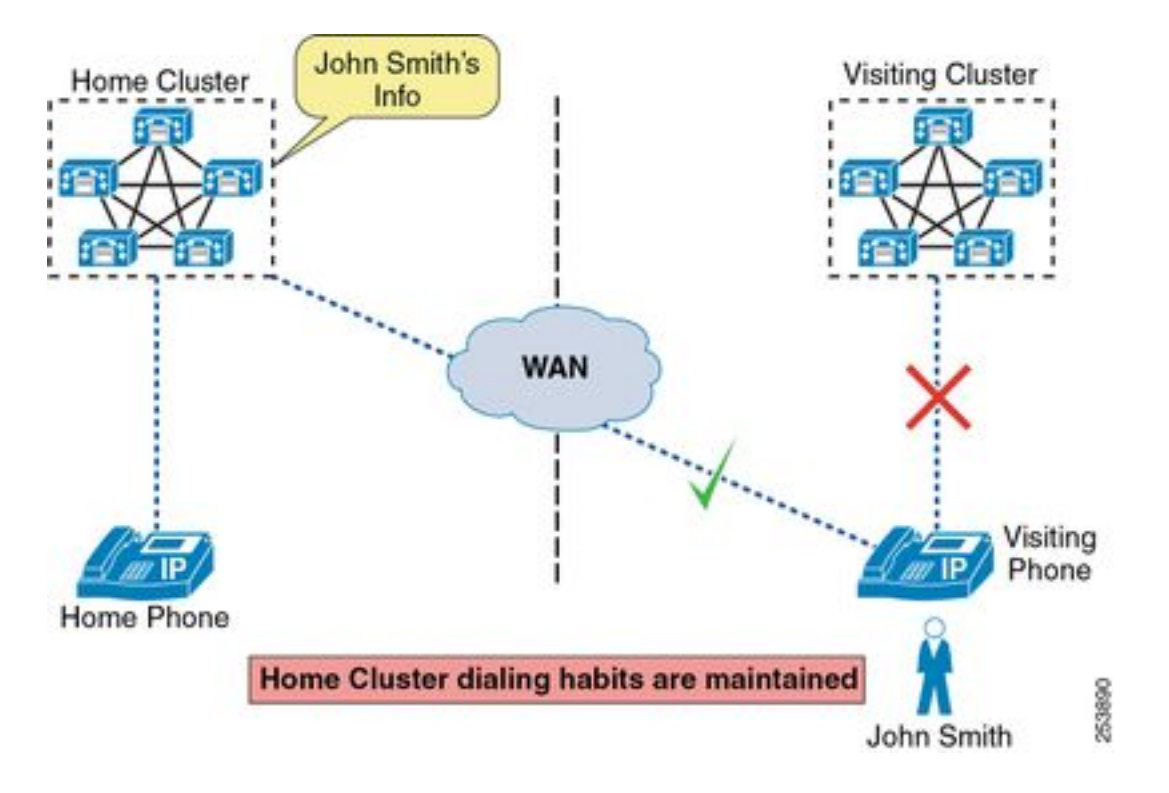

# 組態

[為跨群集分機移動\(EMCC\)啟用UC伺服器](/content/en/us/support/docs/unified-communications/unified-communications-manager-callmanager/200599-Enable-UC-servers-for-Extension-Mobility.html)

# 疑難排解

## 要收集的資料

排除EMCC故障時,必須從每個CUCM群集收集以下資訊:

- 在兩個群集上從CUCM發佈器的CLI顯示活動版本。
- 在兩個群集上通過CUCM發佈器的CLI顯示網路群集。
- Cisco CallManager從兩個群集上的所有節點進行記錄。
- 來自兩個群集上所有節點的思科分機移動日誌。
- 思科分機移動應用記錄來自兩個群集上的所有節點。
- 思科Tftp從兩個群集上的所有節點進行日誌。
- 思科信任驗證服務記錄來自兩個群集上的所有節點。
- 來自兩個群集上所有節點的事件檢視器 應用程式日誌。
- 來自兩個群集上所有節點的事件檢視器 系統日誌。
- 從兩個群集上的所有節點獲取資料包捕獲日誌會非常有用;但是,大多數場景並不需要它們。
- 如果登入/註銷失敗,則必須檢視有關登入嘗試的詳細資訊:

使用者ID:

電話MAC地址:

電話IP地址:

時間戳:

EMCC服務URL:

• 如果呼叫失敗,則必須檢查問題的詳細資訊:

呼叫號碼:

被叫號碼:

時間戳:

使用者體驗如何(快速忙碌、其他噪音、電話返回至空閒顯示等……)

您還必須從電話收集以下資料:

- 使用者體驗到了什麼(螢幕上的確切錯誤、電話螢幕上的事件序列等……)
- **使用者登入電話的PRT。**
- 從電話上獲取PCAP可能是有益的;但是,大多數場景並不需要它。

## 登入示例分析

### 來自思科實驗室的裝置資訊

電話:

型號:7821 韌體版本:sip78xx.12-1-1-12 IP 位址:192.168.7.104 eth.addr==c8:00:84:aa:87:43

### 主群集:

版本:11.5.1.15900-18 IP地址:192.168.7.200

正在訪問群集:

版本:11.5.1.15900-18 IP地址:192.168.7.100、192.168.7.101、192.168.7.102、192.168.7.103

EMCC

URL[:http://192.168.7.100:8080/emapp/EMAppServlet?device=#DEVICENAME#&EMCC=](http://192.168.7.100:8080/emapp/EMAppServlet?device=#DEVICENAME#&EMCC=#EMCC#) [#EMCC#](http://192.168.7.100:8080/emapp/EMAppServlet?device=#DEVICENAME#&EMCC=#EMCC#)

使用者資訊:

### 使用者ID:adgjm

登入時間:11:15

## 訪問群集CUCM的日誌檢視

## 附註:日誌的順序顯示emapp和emservice之間的消息。當您閱讀這些日誌片段時,請注意這 一點。

#### **emapp**

 ##### 13:32:15,947 EMApp on the visiting cluster prints that it received a request pertaining to EMCC for Device Name SEPC80084AA8743 2019-03-09 13:32:15,947 INFO [http-bio-80-exec-8 ] EMAppServlet - EMApp Request#  $----2$ 2019-03-09 13:32:15,948 INFO [http-bio-80-exec-8 ] EMAppServlet - EMAppServlet: Request protocol is :http

 ##### 13:32:15,948 we can see the request isn't for logout, the device name, the ip address, and that EMCC is set to true 2019-03-09 13:32:15,948 INFO [http-bio-80-exec-8 ] EMAppServlet - EMApp Request parameters: Logout=null Device Name=SEPC80084AA8743 User Id=null Device Profile=null Refresh=null Remote Host IP Address = 192.168.7.104 Via Header Set = false getClusterInfo = null Lang = en\_US Charset=utf-8,  $iq=0.8$  Emcc = true

#### **emservice**

```
 ##### 13:32:16,109 The device is being queried for a user
2019-03-09 13:32:16,109 INFO [http-bio-443-exec-6 ] DBRequestor - 1:Querying
device user for device SEPC80084AA8743
2019-03-09 13:32:16,110 INFO [http-bio-443-exec-6 ] DBRequestor - 1:Getting
device object - three params
2019-03-09 13:32:16,110 INFO [http-bio-443-exec-6 ] DBRequestor - 1:
DBRequestor.queryDeviceUser: Dev: 'SEPC80084AA8743' - Getting device object
```

```
 ##### 13:32:16,115 The result of the query is returned and we can see there isn't anyone logged
in at the moment: currentuserid=,
2019-03-09 13:32:16,115 INFO [http-bio-443-exec-6 ] CMDatabase -
getDeviceInfo:Result of the query: {tkproduct=508, loginduration=, lastuserid=adgjm,
tkdeviceprotocol=11, pkid=b5a73ec1-a04d-5ad3-fa7f-e38c501800f7, tkmodel=621, logintime=,
currentuserid=, allowhotelingflag=t, fkdevicepool=1b1b9eb6-7803-11d3-bdf0-00108302ead1,
tkuserlocale=}
2019-03-09 13:32:16,115 INFO [http-bio-443-exec-6 ] DBRequestor - 1:
DBRequestor.queryDeviceUser: Dev: 'SEPC80084AA8743' - Device object returned
2019-03-09 13:32:16,115 INFO [http-bio-443-exec-6 ] DBRequestor - 1:
QueryDeviceUser: Device Logged out
2019-03-09 13:32:16,115 INFO [http-bio-443-exec-6 ] DBRequestor - 1:Device query
info contains userid=
2019-03-09 13:32:16,116 INFO [http-bio-443-exec-6 ] DBRequestor - 1:Device query
info contains last login userid= adgjm
2019-03-09 13:32:16,116 INFO [http-bio-443-exec-6 ] EMServiceServlet - 1:Query
Processing Time: 68
```
#### **emapp**

 ##### 13:32:16,124 We can see the device doesn't have anyone logged in and that the profile is not already in use elsewhere 2019-03-09 13:32:16,124 INFO [http-bio-80-exec-8 ] EMAppServlet - The login status result for :SEPC80084AA8743:null:adgjm:null:no 2019-03-09 13:32:16,124 INFO [http-bio-80-exec-8 ] CMDatabase - CMDatabase:checkDeviceAllowsAlternateScript 2019-03-09 13:32:16,126 INFO [http-bio-80-exec-8 ] CMDatabase - SEPC80084AA8743 with model 621 and locale 1 does not support alternate script 2019-03-09 13:32:16,126 INFO [http-bio-80-exec-8 ] EMAppServlet - Sent login page for device SEPC80084AA8743 2019-03-09 13:32:16,126 INFO [http-bio-80-exec-8 ] EMAppServlet - Context:/emapp ::URI:/jsp/form1.jsp 2019-03-09 13:32:16,127 INFO [http-bio-80-exec-8 ] EMAppServlet findPreferredCharSet on utf-8,;q=0.8 2019-03-09 13:32:16,127 INFO [http-bio-80-exec-8 ] EMAppServlet - token1 = utf-8 2019-03-09 13:32:16,127 INFO [http-bio-80-exec-8 ] EMAppServlet - token2 = utf-8 2019-03-09 13:32:16,127 INFO [http-bio-80-exec-8 ] EMAppServlet - charset with q value is 1 utf-8 2019-03-09 13:32:16,127 INFO [http-bio-80-exec-8 ] EMAppServlet - returning charset as q value is 1 utf-8 2019-03-09 13:32:16,127 INFO [http-bio-80-exec-8 ] EMAppServlet - my charset  $=11 + f - 8$  ##### 13:32:27,814 another request comes in via HTTP 2019-03-09 13:32:27,814 INFO [http-bio-80-exec-7 ] EMAppServlet - EMApp Request#  $----3$ 2019-03-09 13:32:27,815 INFO [http-bio-80-exec-7 ] EMAppServlet - EMAppServlet: Request protocol is :http ##### 13:32:27,815 we can see the same info from before, but this time there is a user id specified 2019-03-09 13:32:27,815 INFO [http-bio-80-exec-7 ] EMAppServlet - EMApp Request parameters: Logout=null Device Name=SEPC80084AA8743 User Id=adgjm Device Profile=null Refresh=null Remote Host IP Address = 192.168.7.104 Via Header Set = false getClusterInfo = null Lang =  $en_US$  Charset=utf-8,  $iq=0.8$  Emcc = true 2019-03-09 13:32:27,816 INFO [http-bio-80-exec-7 ] EMServiceCommunicator - Posting to EM Query Service:https://localhost:8443/emservice/EMServiceServlet 2019-03-09 13:32:27,835 INFO [http-bio-80-exec-7 ] EMAppServlet - EMCC Request for adgjm 2019-03-09 13:32:27,836 INFO [http-bio-80-exec-7 ] EMAppServlet - EMURI = http%3A%2F%2F192.168.7.100%3A8080%2Femapp%2FEMAppServlet%3Fdevice%3DSEPC80084AA8743%26doLogout%3 Dt rue 2019-03-09 13:32:27,836 INFO [http-bio-80-exec-7 ] EMServiceCommunicator postMsgToLoginService: Service URL :https://localhost:8443/emservice/EMServiceServlet

#### **emservice**

 ##### 13:32:27,826 There is an authenticate request 2019-03-09 13:32:27,826 INFO [http-bio-443-exec-10] EMServiceServlet - 2: authenticate2: Authenticate request. 2019-03-09 13:32:27,827 INFO [http-bio-443-exec-10] Authenticator - 2:Authenticator.authenticateTransaction: AppID: CCMSysUser- Checking values in credential cache 2019-03-09 13:32:27,827 INFO [http-bio-443-exec-10] Authenticator - 2:Authenticator.authenticateTransaction: AppID: CCMSysUser- Approved through credential cache, 108234 ms remaining

##### 13:32:27,827 The authentication succeeds and there is a check for the user

2019-03-09 13:32:27,827 INFO [http-bio-443-exec-10] EMServiceServlet - 2:EMService Authentication succeeded 2019-03-09 13:32:27,827 INFO [http-bio-443-exec-10] EMServiceServlet - 2:EMService Check User Status 2019-03-09 13:32:27,827 INFO [http-bio-443-exec-10] Authenticator - 2:Authenticator.userExists: UserID: adgjm- Calling cmdb.isLocalUser(osUserID)... ##### 13:32:27,831 we see no user exists with id: adgjm 2019-03-09 13:32:27,831 ERROR [http-bio-443-exec-10] CMDatabase - CMDatabase:isLocalUser: no user exists with id: adgjm 2019-03-09 13:32:27,831 ERROR [http-bio-443-exec-10] CMDatabase - CMDatabase:isLocalUser: com.cisco.ccm.database.CMDBLException: Uknown user: adgjm 2019-03-09 13:32:27,832 ERROR [http-bio-443-exec-10] Authenticator - Exception : Uknown user: adgjm 2019-03-09 13:32:27,832 WARN [http-bio-443-exec-10] EMServiceServlet - 2: executeQuery MyException. 2019-03-09 13:32:27,832 INFO [http-bio-443-exec-10] EMServiceServlet - 2:Query Processing Time: 11 2019-03-09 13:32:27,839 INFO [http-bio-443-exec-2 ] EMServiceServlet - EMService Request# ----> : 3 ##### 13:32:27,839 The request type is noted as EMCC 2019-03-09 13:32:27,839 INFO [http-bio-443-exec-2 ] EMServiceServlet - 3:EMService: Request Type=EMCC 2019-03-09 13:32:27,843 INFO [http-bio-443-exec-2 ] EMServiceServlet - 3: processEmccRequest: Received EMCC Login Request for :adgjm 2019-03-09 13:32:27,843 INFO [http-bio-443-exec-2 ] EMServiceServlet - 3: Executing authenticate2... 2019-03-09 13:32:27,844 INFO [http-bio-443-exec-2 ] EMServiceServlet - 3: authenticate2: Authenticate request. 2019-03-09 13:32:27,844 INFO [http-bio-443-exec-2 ] Authenticator - 3:Authenticator.authenticateTransaction: AppID: CCMSysUser- Checking values in credential cache 2019-03-09 13:32:27,844 INFO [http-bio-443-exec-2 ] Authenticator - 3:Authenticator.authenticateTransaction: AppID: CCMSysUser- Approved through credential cache, 108216 ms remaining 2019-03-09 13:32:27,844 INFO [http-bio-443-exec-2 ] EMServiceServlet - 3:EMService Authentication succeeded 2019-03-09 13:32:27,846 INFO [http-bio-443-exec-2 ] PolicyValidator - 3:PolicyValidator.checkDeviceAllowsLogin: Dev: SEPC80084AA8743- Calling dbr.getDeviceObject 2019-03-09 13:32:27,847 INFO [http-bio-443-exec-2 ] DBRequestor - 3:Getting device object - loginInfo, caller 2019-03-09 13:32:27,847 INFO [http-bio-443-exec-2 ] DBRequestor - 3: PolicyValidator.checkDeviceAllowsLogin: Dev: SEPC80084AA8743- Getting device object 2019-03-09 13:32:27,850 INFO [http-bio-443-exec-2 ] CMDatabase getDeviceInfo:Result of the query: {tkproduct=508, loginduration=, lastuserid=adgjm, tkdeviceprotocol=11, pkid=b5a73ec1-a04d-5ad3-fa7f-e38c501800f7, tkmodel=621, logintime=, currentuserid=, allowhotelingflag=t, fkdevicepool=1b1b9eb6-7803-11d3-bdf0-00108302ead1, tkuserlocale=} 2019-03-09 13:32:27,851 INFO [http-bio-443-exec-2 ] DBRequestor - 3: PolicyValidator.checkDeviceAllowsLogin: Dev: SEPC80084AA8743- Device object returned 2019-03-09 13:32:27,851 INFO [http-bio-443-exec-2 ] PolicyValidator - 3:PolicyValidator.checkDeviceAllowsLogin: Dev: SEPC80084AA8743- dbr.getDeviceObject returned 2019-03-09 13:32:27,851 INFO [http-bio-443-exec-2 ] EmccData - osQuery = SELECT COUNT(\*) as value FROM ProductSupportsFeature p INNER JOIN Device d on (p.tkProduct = d.tkProduct AND p.tkDeviceProtocol IN (99, d.tkDeviceProtocol )) INNER JOIN TypeSupportsFeature t ON p.tkSupportsFeature = t.Enum WHERE LOWER(d.name) = LOWER('SEPC80084AA8743') AND t.Moniker = 'SUPPORTS\_FEATURE\_EMCC' 2019-03-09 13:32:27,853 INFO [http-bio-443-exec-2 ] PolicyValidator - 3:PolicyValidator.checkCurrentLogin: getCurrentLoginTime return value- 0

home cluster (only 1 cluster is listed in cluster view for this lab setup) 2019-03-09 13:32:27,854 INFO [http-bio-443-exec-2 ] PolicyValidator - 3:PolicyValidator.checkCurrentLogin: no user currently logged in 2019-03-09 13:32:27,854 INFO [http-bio-443-exec-2 ] EMServiceServlet - 3 findHomeCluster: Finding Home Cluster for User: adgjm

 ##### 13:32:27,928 The home cluster is determined to be 192.168.7.200 which is "ClusterTwo" with a pkid of b986ff55-4374-43d2-8d99-ad6db704e672 2019-03-09 13:32:27,928 INFO [http-bio-443-exec-2 ] EMServiceServlet - 3: EmccLoginRequest: Home Cluster URL for User:adgjm is : https://192.168.7.200:8443/emservice/EMServiceServlet 2019-03-09 13:32:27,929 INFO [http-bio-443-exec-2 ] EMServiceServlet - 3: EmccLoginRequest: Device Profile for this user is: test\_emcc\_udp 2019-03-09 13:32:27,969 INFO [http-bio-443-exec-2 ] EmccData - 3: getRemoteClusterInfo: Pkid for cluster ClusterTwo is b986ff55-4374-43d2-8d99-ad6db704e672

 ##### 13:32:27,970 The login request is sent to the home cluster 2019-03-09 13:32:27,970 INFO [http-bio-443-exec-2 ] EmccCommunicator - 3: performDoLogin : Sending home login XML to :https://192.168.7.200:8443/emservice/EMServiceServlet and Parsing the response 2019-03-09 13:32:28,052 INFO [http-bio-443-exec-2 ] EMServiceServlet - 3: EmccLoginRequest: Performing Visiting Device Login for :adgjm 2019-03-09 13:32:28,052 INFO [http-bio-443-exec-2 ] EMServiceServlet - 3:performVisitingDeviceLogin - SEPC80084AA8743 2019-03-09 13:32:28,072 INFO [http-bio-443-exec-2 ] EMServiceServlet - 3: EmccRequest Processing Time: 233

#### **emapp**

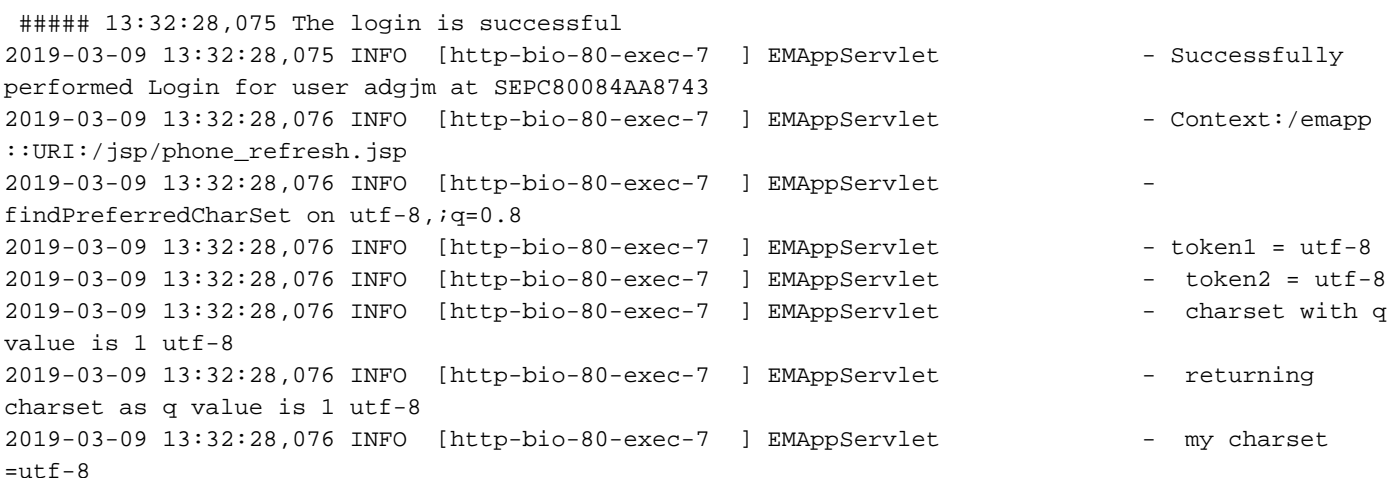

### 主群集CUCM日誌審查

#### **emservice logs:**

##### 13:32:27,863 EMService on the home cluster receives an EMCC Check User Request 2019-03-09 13:32:27,863 INFO [http-bio-443-exec-17] EMServiceServlet - EMService Request# ----> : 1 2019- 03-09 13:32:27,863 INFO [http-bio-443-exec-17] EMServiceServlet - 1:EMService: Request Type=EMCC 2019-03-09 13:32:27,872 INFO [http-bio-443-exec-17] EMServiceServlet - 1: Setting remoteIPAddr to connection IP=192.168.7.100 2019-03-09 13:32:27,873 INFO [http-bio-443-exec-17] EMServiceServlet - 1 : 3 : ClusterOne: processEmccRequest: Received Check User Request for :adgjm ##### 13:32:27,873 The EMService on the home cluster checks if the user exists in the local database 2019-03-09 13:32:27,873 INFO [http-bio-443-exec-17] EMServiceServlet - 1 : 3 : ClusterOne: EmccCheckUser : Checking if User adgjm exists in local database 2019-03-09

13:32:27,873 INFO [http-bio-443-exec-17] Authenticator - 1:Authenticator.userExists: UserID: adgjm- Calling cmdb.isLocalUser(osUserID)... ##### 13:32:27,889 EMService on the home cluster finds the user then looks up the information for the remote cluster and responds with the user id and associated device profiles 2019-03-09 13:32:27,889 INFO [http-bio-443-exec-17] Authenticator - 1:Authenticator.userExists: UserID: adgjm- cmdb.isLocalUser(osUserID) returned 2019-03-09 13:32:27,889 INFO [http-bio-443-exec-17] DBRequestor - 1: queryUDP2: User Exists 2019-03-09 13:32:27,892 INFO [http-bio-443-exec-17] DBRequestor - UserInfo: UserID: adgjm Password: Locale: 0 Authentication proxy rights: falseDevice Profiles: test\_emcc\_udp 2019-03-09 13:32:27,892 INFO [http-bio-443-exec-17] EMServiceServlet - 1: authenticate pin for adgjm 2019- 03-09 13:32:27,923 INFO [http-bio-443-exec-17] EmccData - 1: getRemoteClusterInfo: Pkid for cluster ClusterOne is f672bb12-5e1b-4795-81fa-d06d5ce07e84 2019-03-09 13:32:27,925 INFO [httpbio-443-exec-17] EMServiceServlet - 1 : 3 : ClusterOne: EmccCheckUser <emccResponse><checkUser><user

id="adgjm"><numProfiles>1</numProfiles><exists/><deviceProfile1>test\_emcc\_udp</deviceProfile1></ user></checkUser></emccResponse> 2019-03-09 13:32:27,925 INFO [http-bio-443-exec-17] EMServiceServlet - 1: EmccRequest Processing Time: 61 ##### 13:32:27,975 EMService on the home cluster receives an EMCC Login Request 2019-03-09 13:32:27,975 INFO [http-bio-443-exec-19] EMServiceServlet - EMService Request# ----> : 2 2019-03-09 13:32:27,975 INFO [http-bio-443-exec-19] EMServiceServlet - 2:EMService: Request Type=EMCC 2019-03-09 13:32:27,978 INFO [http-bio-443-exec-19] EMServiceServlet - 2: Setting remoteIPAddr to connection IP=192.168.7.100 2019-03- 09 13:32:27,978 INFO [http-bio-443-exec-19] EMServiceServlet - 2 : 3 : ClusterOne: processEmccRequest: Received EMCC Home Cluster Login Request for :adgjm 2019-03-09 13:32:27,978 INFO [http-bio-443-exec-19] EMServiceServlet - 2 : 3 : DeviceSecurityMode: 1 HomeCluster SecurityMode: 0 2019-03-09 13:32:27,978 INFO [http-bio-443-exec-19] EMServiceServlet - 2: authenticate pin for adgjm 2019-03-09 13:32:27,980 INFO [http-bio-443-exec-19] EMServiceServlet - 2 : 3 : ClusterOne: EmccHomeLogin : Performing Home Device Login for :adgjm 2019-03-09 13:32:27,981 INFO [http-bio-443-exec-19] EmccData - 2: getRemoteClusterInfo: Pkid for cluster ClusterOne is f672bb12-5e1b-4795-81fa-d06d5ce07e84 2019-03-09 13:32:27,981 INFO [http-bio-443 exec-19] EMServiceServlet - 2: computeLoginDuration: Device: SEPC80084AA8743 - Checking autologout settings... 2019-03-09 13:32:28,048 INFO [http-bio-443-exec-19] EMServiceServlet - 2: scheduleLogout: Device: SEPC80084AA8743-Setting autologout request with logout scheduler for : 36000 secs 2019-03-09 13:32:28,049 INFO [http-bio-443-exec-19] LogoutScheduler - 2:LogoutScheduler.setLogout(): Dev: SEPC80084AA8743- Set logout for 36000 seconds 2019-03-09 13:32:28,049 INFO [http-bio-443-exec-19] EMServiceServlet - 2: EmccRequest Processing Time: 74 ##### 13:32:28,154 EMService on the home cluster then updates the extensionmobilitydynamic database table 2019-03-09 13:32:28,154 INFO [Thread-35 ] CMDatabase - [CMDatabase]

process(<msg><type>DBL</type><table>extensionmobilitydynamic</table><tableid>170</tableid><actio n>U</action><user>dbemweb</user><time>1552156348</time><old><cdrserver>2</cdrserver><cdrtime>155 0846224</cdrtime><pkid>180363d9-ed4b-4d5c-b299-

751aa3e06cfd</pkid><logintime>NULL</logintime><loginduration>NULL</loginduration><fkdevice\_curre ntloginprofile>NULL</fkdevice\_currentloginprofile><fkenduser\_lastlogin>97f2a05c-f973-6fd4-fd5e-2048b7f70530</fkenduser\_lastlogin><fkdevice>180363d9-ed4b-4d5c-b299-

751aa3e06cfd</fkdevice><allowcticontrolflag>t</allowcticontrolflag><ctiidbase>3</ctiidbase><date timestamp>1550846224</datetimestamp><fkcallingsearchspace\_restrict>NULL</fkcallingsearchspace\_re strict><fkenduser>NULL</fkenduser><fkmatrix\_presence>NULL</fkmatrix\_presence><fkmlppdomain>NULL< /fkmlppdomain><fkphonetemplate>NULL</fkphonetemplate><fksoftkeytemplate>NULL</fksoftkeytemplate> <ignorepi>f</ignorepi><lastnumplanindex>0</lastnumplanindex><mismatchedlogin>f</mismatchedlogin> <tkpreemption>2</tkpreemption><tkstatus\_mlppindicationstatus>2</tkstatus\_mlppindicationstatus><t kuserlocale>1</tkuserlocale><userholdmohaudiosourceid>NULL</userholdmohaudiosourceid><versionsta mp>1550846224-ca3abf91-97c3-4ce7-9a3d-

4373eb132289</versionstamp><tkringsetting\_dnd>NULL</tkringsetting\_dnd><tkdndoption>2</tkdndoptio n><tkstatus\_joinacrosslines>0</tkstatus\_joinacrosslines><tkbarge>0</tkbarge><tkstatus\_alwaysusep rimeline>2</tkstatus\_alwaysuseprimeline><tkstatus\_alwaysuseprimelineforvm>2</tkstatus\_alwaysusep rimelineforvm><fkcallingsearchspace\_emcc>NULL</fkcallingsearchspace\_emcc><fkfeaturecontrolpolicy >NULL</fkfeaturecontrolpolicy><ifx\_replcheck>6660833813205221397</ifx\_replcheck></old><new><tkst atus\_alwaysuseprimelineforvm>2</tkstatus\_alwaysuseprimelineforvm><tkstatus\_alwaysuseprimeline>2< /tkstatus\_alwaysuseprimeline><ignorepi>f</ignorepi><tkringsetting\_dnd>NULL</tkringsetting\_dnd><f kcallingsearchspace\_restrict>NULL</fkcallingsearchspace\_restrict><fkmlppdomain>NULL</fkmlppdomai n><fkmatrix\_presence>ad243d17-98b4-4118-8feb-

5ff2e1b781ac</fkmatrix\_presence><fkphonetemplate>16f15a8c-63f6-44ba-b240-

82c24714ec12</fkphonetemplate><allowcticontrolflag>t</allowcticontrolflag><tkuserlocale>1</tkuse rlocale><fksoftkeytemplate>NULL</fksoftkeytemplate><userholdmohaudiosourceid>NULL</userholdmohau diosourceid><tkstatus\_mlppindicationstatus>2</tkstatus\_mlppindicationstatus><tkpreemption>2</tkp reemption><tkdndoption>2</tkdndoption><ctiidbase>1</ctiidbase><mismatchedlogin>f</mismatchedlogi

n><lastnumplanindex>0</lastnumplanindex><fkenduser>97f2a05c-f973-6fd4-fd5e-2048b7f70530</fkenduser><logintime>1552156348</logintime><loginduration>36000</loginduration><fk device\_currentloginprofile>91ac8680-48d3-48c1-956ef6e10d046ce4</fkdevice\_currentloginprofile><datetimestamp>1552156347</datetimestamp><versionstam p>1552156347-145cec2d-3b45-430f-acaf-d79657a15c58</versionstamp></new></msg> ) started 2019-03- 09 13:32:28,154 INFO [Thread-35 ] CMDatabase - [CMDatabase] process() table=extensionmobilitydynamic

#### **CCM logs:**

##### 13:32:28.155 The database on the home cluster receives the update and processes it 00009522.001 |13:32:28.155 |AppInfo |ProcessCnf N: extensionmobilitydynamic U 180363d9-ed4b-4d5c-b299-751aa3e06cfd, size(2864) fkmatrix\_presence(NULL/ad243d17-98b4-4118-8feb-5ff2e1b781ac) fkphonetemplate(NULL/16f15a8c-63f6-44ba-b240-82c24714ec12) ctiidbase(3/1) fkenduser(NULL/97f2a05c-f973-6fd4-fd5e-2048b7f70530) logintime(NULL/1552156348) loginduration(NULL/36000) fkdevice\_currentloginprofile(NULL/91ac8680-48d3-48c1-956ef6e10d046ce4) datetimestamp(1550846224/1552156347) versionstamp(1550846224-ca3abf91-97c3-4ce7- 9a3d-4373eb132289/1552156347-145cec2d-3b45-430f-acaf-d79657a15c58)

### 電話配置檔案中顯示的服務

<phoneService type="0" category="0"> <name>EMCC\_Service</name> <url>http://192.168.7.100:8080/emapp/EMAppServlet?device=#DEVICENAME#&amp;EMCC=#EMCC#</url> <vendor></vendor> <version></version> </phoneService>

## 電話的日誌檢視

### 附註:收集這些日誌時未啟用調試。

 ##### 18:32:35.240378 || The EMCC mode is changed to true 4743 WRN Mar 09 18:32:35.240378 (618:910) JAVA-configmgr MQThread|DisplayTask:? - EMCC mode changed to true 4744 WRN Mar 09 18:32:35.241080 (618:910) JAVA-configmgr MQThread|DisplayTask:? resetCurrentPowerState(): Energywise is disabled 4745 WRN Mar 09 18:32:35.241873 (618:910) JAVA-configmgr MQThread|DisplayTask:? resetCurrentPowerState(): Energywise null domain 4746 WRN Mar 09 18:32:35.242606 (618:910) JAVA-configmgr MQThread|DisplayTask:? resetCurrentPowerState(): Energywise null secret 4747 WRN Mar 09 18:32:35.243643 (618:910) JAVA-configmgr MQThread|DisplayTask:? resetCurrentPowerState(): Energywise disabled for EMCC mode 4748 ERR Mar 09 18:32:35.244254 (618:910) JAVA-IO\_JNI| NIOLightLamp: led Data passed to cprLedSet(): 0x01000000 4749 ERR Mar 09 18:32:35.244712 (618:910) JAVA-[API]LED ID error 4750 ERR Mar 09 18:32:35.245170 (618:910) JAVA-IO\_JNI| !!! cprLedSet() return failed! 4751 WRN Mar 09 18:32:35.245933 (618:910) JAVA-configmgr MQThread|DisplayTask:? resetCurrentPowerState(): energywise is not available now

 ##### 18:32:35.273065 || sipcc is notified that EMCC is enabled 4752 NOT Mar 09 18:32:35.273065 (618:910) JAVA-configmgr MQThread|cip.cfg.Config: - [commitEMCCProperties] to notify sipcc of EMCC:enabled 4753 NOT Mar 09 18:32:35.275751 (618:910) JAVA-configmgr MQThread|cip.cfg.Config: - [commitEMCCProperties] notify sipcc of [vEM-IP,vEM-Port]:[192.168.7.100,8080]

 ##### 18:32:35.313016 || We identify the TFTP servers for the home cluster 4754 NOT Mar 09 18:32:35.313016 (339:1813) downd-SETTFTP [339] emcc\_mode =1, override =0, tempTftp1=  $192.168.7.200$ , tempTftp2 = , tempTftp3 = , tempTftp4 =

 ##### 18:32:36.726445 || The EMCC mini config files is received 4797 WRN Mar 09 18:32:36.726445 (618:910) JAVA-configmgr MQThread|cip.cfg.SipConfig:? - EMCC|Received Mini-config file. 4798 WRN Mar 09 18:32:36.727636 (618:910) JAVA-configmgr MQThread|cip.cfg.SipConfig:? - ====>no need set capf,EMCC=true and encrConfig=false 4799 INF Mar 09 18:32:36.728643 (618:910) JAVA-configmgr MQThread|cip.cfg.SipConfig:? processConfigNoError: result=1 4800 NOT Mar 09 18:32:36.731786 (618:910) JAVA-configmgr MQThread|cip.cfg.Config: - Sending update notice to Metmand 4801 NOT Mar 09 18:32:36.732794 (624:624) metmand-config\_parser\_main parsing /usr/local/flash0/sip-SEPC80084AA8743.cnf.xml 4802 NOT Mar 09 18:32:36.741400 (618:910) JAVA-configmgr MQThread|cip.cfg.Config: - Sending update notice to Metmand - COMPLETE 4803 NOT Mar 09 18:32:36.748115 (618:910) JAVA-configmgr MQThread|cip.cfg.SipConfig:? - Config processConfigNoError() result code=CONFIG\_FILE\_CHANGED

 ##### 18:32:37.594689 || The phone requests the CTL file from the Home Cluster 4849 NOT Mar 09 18:32:37.594689 (339:1850) downd-GETXXTP [GT339][src=CTLSEPC80084AA8743.tlv][dest=/tmp/CTLFile.tlv][serv=][serv6=][sec=0] 4850 NOT Mar 09 18:32:37.597405 (339:1850) downd-In normal mode, call - > makeXXTPrequest  $(V6...)$ 4851 NOT Mar 09 18:32:37.643125 (618:755) JAVA-Thread-12|cip.setg.IpStacksStateProperty:? - IpStacksStateProperty changed from "IPv4-stack-state:1 (DHCP BOUND), IPv6-stack-state:199 (IPV6 STACK TURNED OFF)" to "IPv4-stack-state:1 (DHCP BOUND), IPv6-stack-state:199 (IPV6 STACK TURNED OFF)" 4852 NOT Mar 09 18:32:37.641843 (339:1850) downd-EMCC reading: 4853 NOT Mar 09 18:32:37.643735 (339:1850) downd- EMCC Mode - 1 4854 NOT Mar 09 18:32:37.643827 (339:1850) downd- EMCC Override - 0 4855 NOT Mar 09 18:32:37.643888 (339:1850) downd- Home Tftp 1 - [14] 192.168.7.200 4856 NOT Mar 09 18:32:37.643949 (339:1850) downd- Home Tftp 2 - [1] 4857 NOT Mar 09 18:32:37.644010 (339:1850) downd- Home Tftp 3 - [1] 4858 NOT Mar 09 18:32:37.644071 (339:1850) downd- Home Tftp 4 - [1] 4859 NOT Mar 09 18:32:37.644132 (339:1850) downd-unable to convert the tempTftpSvr2: retVal=0 4860 NOT Mar 09 18:32:37.644193 (339:1850) downd-unable to convert the tempTftpSvr4: retVal=0

 ##### 18:32:37.644345 || look up server - 0 - 192.168.7.200 4861 NOT Mar 09 18:32:37.644345 (339:1850) downd-AUTH.SRVR [GT339] look up server - 0 - 192.168.7.200 4862 NOT Mar 09 18:32:37.646787 (618:755) JAVA-Calling handleNetSDEvent 4863 NOT Mar 09 18:32:37.699343 (339:1850) downd-AUTH.SRVR [GT339] look up server - 1 - 0.0.0.0 4864 NOT Mar 09 18:32:37.750465 (339:1850) downd-AUTH.SRVR [GT339] authentication retval = 9 4865 NOT Mar 09 18:32:37.750648 (339:1850) downd-XXTP Non secure file requested 4866 NOT Mar 09 18:32:37.750923 (339:1850) downd-XXTP start request, server 1 - 192.168.7.200 4867 NOT Mar 09 18:32:37.751441 (339:1850) downd-XXTP actualserver [192.168.7.200] 4868 NOT Mar 09 18:32:37.763222 (339:1858) downd-XXX arg[0] /usr/sbin/gethtp 4869 NOT Mar 09 18:32:37.768655 (339:1858) downd-XXX arg[1] -t 4870 NOT Mar 09 18:32:37.769296 (339:1858) downd-XXX arg[2] 192.168.7.200 4871 NOT Mar 09 18:32:37.769784 (339:1858) downd-XXX arg[3] -i0 4872 NOT Mar 09 18:32:37.774088 (339:1858) downd-XXX arg[4] CTLSEPC80084AA8743.tlv 4873 NOT Mar 09 18:32:37.774606 (339:1858) downd-XXX arg[5] /tmp/CTLFile.tlv 4874 NOT Mar 09 18:32:37.775095 (339:1858) downd-XXX arg[6] (null) 4875 NOT Mar 09 18:32:37.818739 (1858:1858) GHTTP-LIMIT downdload will be limited to 2048 KB 4876 DEB Mar 09 18:32:37.974088 (618:755) JAVA-getassetid(): pid: 618 4877 DEB Mar 09 18:32:37.974454 (618:755) JAVA-getassetid(): msgsnd() rc: 0, size: 44 bytes

4878 DEB Mar 09 18:32:37.975980 (618:755) JAVA-getassetid(): msgrcv() 44 bytes 4879 NOT Mar 09 18:32:37.978177 (322:366) NETSD-siginfoThrd(): tempvvlan: 4095 vvlan: 4095 linkState: 1 cdpState: 1 4880 NOT Mar 09 18:32:37.979032 (322:366) NETSD-siginfoThrd(): activechange: 0 4881 NOT Mar 09 18:32:37.979123 (322:366) NETSD-siginfoThrd(): force\_dhcp: 0

 ##### 18:32:37.985319 || The home cluster sends a 503 Service Unavailable 4882 ERR Mar 09 18:32:37.985319 (1858:1858) GHTTP-http get [HTTP/1.1 503 Service Unavailab] 4883 NOT Mar 09 18:32:38.001617 (339:1862) downd-XXX arg[0] /usr/sbin/tftpd 4884 NOT Mar 09 18:32:38.011475 (339:1862) downd-XXX arg[1] -t 4885 NOT Mar 09 18:32:38.011994 (339:1862) downd-XXX arg[2] 192.168.7.200 4886 NOT Mar 09 18:32:38.015595 (339:1862) downd-XXX arg[3] -i0 4887 NOT Mar 09 18:32:38.016023 (339:1862) downd-XXX arg[4] CTLSEPC80084AA8743.tlv 4888 NOT Mar 09 18:32:38.016541 (339:1862) downd-XXX arg[5] /tmp/CTLFile.tlv 4889 NOT Mar 09 18:32:38.016999 (339:1862) downd-XXX arg[6] (null) 4890 NOT Mar 09 18:32:38.082496 (618:755) JAVA-Thread-12|cip.setg.IpStacksStateProperty:? - IpStacksStateProperty changed from "IPv4-stack-state:1 (DHCP BOUND), IPv6-stack-state:199 (IPV6 STACK TURNED OFF)" to "IPv4-stack-state:1 (DHCP BOUND), IPv6-stack-state:199 (IPV6 STACK TURNED OFF)" 4891 NOT Mar 09 18:32:38.153608 (1862:1862) TFTPD-pid = 1862

 ##### 18:32:38.244254 || The phone requests the CTL file from the Home Cluster via port 69 instead of using http and port 6970 4892 NOT Mar 09 18:32:38.244254 (1862:1862) TFTPD-LIMIT downdload will be limited to 2048 KB 4893 ERR Mar 09 18:32:38.245933 (1862:1862) TFTPD-ai\_family = 2, sockType = 2, protocol = 17 4894 NOT Mar 09 18:32:38.246634 (1862:1862) TFTPD-Requesting CTLSEPC80084AA8743.tlv from 192.168.7.200 4895 WRN Mar 09 18:32:38.247306 (1862:1862) TFTPD-sendto() failed : Address family not supported by protocol 4896 NOT Mar 09 18:32:38.752784 (1862:1862) TFTPD-Timeout: retransmit the last packet (1)

 ##### 18:32:38.754493 || The phone is told "File not found" since the cluster isn't in mixed mode 4897 WRN Mar 09 18:32:38.754493 (1862:1862) TFTPD-Error: (1+1)File not found 4898 NOT Mar 09 18:32:38.756996 (339:1850) downd-XXTP complete - status = 2

```
 ##### 18:32:38.767556 || The phone requests the ITL file from the Home Cluster
4899 NOT Mar 09 18:32:38.767556 (339:1882) downd-GETXXTP
[GT339][src=ITLSEPC80084AA8743.tlv][dest=/tmp/ITLFile.tlv][serv=][serv6=][sec=0]
4900 NOT Mar 09 18:32:38.769540 (339:1882) downd-In normal mode, call - > makeXXTPrequest
(376.1)4901 NOT Mar 09 18:32:38.770944 (339:1882) downd-EMCC reading:
4902 NOT Mar 09 18:32:38.772256 (339:1882) downd- EMCC Mode - 1
4903 NOT Mar 09 18:32:38.774545 (339:1882) downd- EMCC Override - 0
4904 NOT Mar 09 18:32:38.775003 (339:1882) downd- Home Tftp 1 - [14] 192.168.7.200
4905 NOT Mar 09 18:32:38.775430 (339:1882) downd- Home Tftp 2 - [1]
4906 NOT Mar 09 18:32:38.775888 (339:1882) downd- Home Tftp 3 - [1]
4907 NOT Mar 09 18:32:38.776651 (339:1882) downd- Home Tftp 4 - [1]
4908 NOT Mar 09 18:32:38.777170 (339:1882) downd-unable to convert the tempTftpSvr2: retVal=0
4909 NOT Mar 09 18:32:38.777628 (339:1882) downd-unable to convert the tempTftpSvr4: retVal=0
4910 NOT Mar 09 18:32:38.778177 (339:1882) downd-AUTH.SRVR [GT339] look up server - 0 -
192.168.7.200
4911 NOT Mar 09 18:32:38.805035 (339:1850) downd-DDGETTFTP.RESULT [_2_ File not found
]
4912 NOT Mar 09 18:32:38.832565 (339:1882) downd-AUTH.SRVR [GT339] look up server - 1 - 0.0.0.0
4913 NOT Mar 09 18:32:38.883534 (339:1882) downd-AUTH.SRVR [GT339] authentication retval = 9
```

```
4914 NOT Mar 09 18:32:38.883717 (339:1882) downd-XXTP Non secure file requested
4915 NOT Mar 09 18:32:38.884724 (339:1882) downd-XXTP start request, server 1 - 192.168.7.200
4916 NOT Mar 09 18:32:38.885334 (339:1882) downd-XXTP actualserver [192.168.7.200]
4917 NOT Mar 09 18:32:38.888997 (339:1886) downd-XXX arg[0] /usr/sbin/gethtp
4918 NOT Mar 09 18:32:38.889638 (339:1886) downd-XXX arg[1] -t
4919 NOT Mar 09 18:32:38.890126 (339:1886) downd-XXX arg[2] 192.168.7.200
4920 NOT Mar 09 18:32:38.890584 (339:1886) downd-XXX arg[3] -i0
4921 NOT Mar 09 18:32:38.891103 (339:1886) downd-XXX arg[4] ITLSEPC80084AA8743.tlv
4922 NOT Mar 09 18:32:38.891652 (339:1886) downd-XXX arg[5] /tmp/ITLFile.tlv
4923 NOT Mar 09 18:32:38.892171 (339:1886) downd-XXX arg[6] (null)
4924 NOT Mar 09 18:32:38.932397 (1886:1886) GHTTP-LIMIT downdload will be limited to 2048 KB
```
 ##### 18:32:38.937860 || The ITL file is received 4925 NOT Mar 09 18:32:38.937860 (1886:1886) GHTTP-hdr->HTTP/1.1 200 OK 4926 NOT Mar 09 18:32:38.938928 (1886:1886) GHTTP-hdr->Content-length: 7879 4927 NOT Mar 09 18:32:38.939355 (1886:1886) GHTTP-hdr->Cache-Control: no-store 4928 NOT Mar 09 18:32:38.939813 (1886:1886) GHTTP-hdr->Content-type: \*/\* 4929 NOT Mar 09 18:32:38.943628 (339:1882) downd-XXTP complete - status = 100 4930 NOT Mar 09 18:32:38.952052 (346:1887) SECUREAPP-AUTH: start of pad ('T' 0x0d) at TLV 15 4931 WRN Mar 09 18:32:38.957881 (346:1887) SECUREAPP-AUTH: hdr ver 1.2 (knows only upto 1.1) 4932 NOT Mar 09 18:32:38.958370 (346:1887) SECUREAPP-AUTH: skipping 1 trail bytes (pad and/or unknown TLVs) 4933 NOT Mar 09 18:32:38.987455 (339:1882) downd-DDGETTFTP.RESULT [\_100\_ HTTP NO ERROR ] 4934 NOT Mar 09 18:32:39.928521 (413:426) CDP-cdpRcvPkt(): deviceId is HQSW

 ##### 18:32:40.161238 || The phone reaches out to the TVS server on the Visiting Cluster 4935 NOT Mar 09 18:32:40.161238 (346:1810) SECUREAPP-Sec SSL Connection - Handshake successful. 4936 NOT Mar 09 18:32:40.164291 (346:1810) SECUREAPP-TVS process request - Successfully sent the TVS request to TVS server, bytes written : 180 4937 NOT Mar 09 18:32:40.183701 (346:1810) SECUREAPP-Close and free connection handler at 0x2b2d2ac0 4938 NOT Mar 09 18:32:40.184220 (346:1810) SECUREAPP-Sec SSL Close Connection successful.

 ##### 18:32:40.672180 || The authentication is successful 4939 NOT Mar 09 18:32:40.672180 (346:1887) SECUREAPP-Hashes match... authentication successful. 4940 NOT Mar 09 18:32:40.676270 (346:1887) SECUREAPP-AUTH: start of pad ('T' 0x0d) at TLV 15 4941 WRN Mar 09 18:32:40.677002 (346:1887) SECUREAPP-AUTH: hdr ver 1.2 (knows only upto 1.1) 4942 NOT Mar 09 18:32:40.677491 (346:1887) SECUREAPP-AUTH: skipping 1 trail bytes (pad and/or unknown TLVs)

 ##### 18:32:40.678040 || The trust list is updated 4943 NOT Mar 09 18:32:40.678040 (346:1887) SECUREAPP-updateFromFile: TL parse to table: CTL\_SUCCESS 4944 NOT Mar 09 18:32:40.678559 (346:1887) SECUREAPP-updateFromFile: Updating master TL table 4945 INF Mar 09 18:32:40.703372 (618:1845) JAVA-TL update Thread|cip.sec.ISecurityListener:----- ----updateCtl, result=8 - -------------invoke proxy 4946 INF Mar 09 18:32:40.704715 (618:910) JAVA-configmgr MQThread|cip.sec.ISecurityListener:---- -----updateCtl,result=8 - -------------invoke dispatcher 4947 NOT Mar 09 18:32:40.705142 (618:910) JAVA-configmgr MQThread|cip.cfg.ConfigManager\$MySecurityListener:? - ConfigManager updateCTL() rc=8 retryCount=0, failReason:Success 4948 NOT Mar 09 18:32:40.721104 (618:910) JAVA-configmgr MQThread|cip.cfg.Config: - [SipConfig] endDownloadCTL-time:1552156360720 4949 NOT Mar 09 18:32:41.187578 (618:910) JAVA-CCAPIDevicesendAlarm: phone-app requesting alarm to be sent

4950 DEB Mar 09 18:32:41.188463 (618:910) JAVA-SIPCC-SIP\_ALARM: storeAlarm: stored alarm at index [1]. 4951 DEB Mar 09 18:32:41.189012 (618:910) JAVA-[getDeployMode] deploy-mode:1 4952 NOT Mar 09 18:32:41.195574 (618:910) JAVA-configmgr MQThread|cip.cfg.Config: - [SipConfig] beginDownloadConfig-time:1552156361195 4953 NOT Mar 09 18:32:41.196276 (618:910) JAVA-configmgr MQThread|cip.cfg.Config: - [clearTftpTimeout] to reset tftp-timeout error

 ##### 18:32:41.198046 || The phone requests the CNF file from the Home Cluster 4954 NOT Mar 09 18:32:41.198046 (618:910) JAVA-configmgr MQThread|cip.cfg.SipConfig:? - Requesting CONFIG file: ram/SEPC80084AA8743.cnf.xml.59075 from TFTP Service(1), encrypt = false,isApplyingConfigFromFlash:false 4955 INF Mar 09 18:32:41.198748 (618:910) JAVA-[[MESSAGE\_1.0]]: [CONFIG-MGR] --> tftpRequest(ram/SEPC80084AA8743.cnf.xml.59075) --> [TFTP] : 4956 NOT Mar 09 18:32:41.202288 (339:1899) downd-GETXXTP [GT339][src=SEPC80084AA8743.cnf.xml][dest=/tmp/ram/SEPC80084AA8743.cnf.xml.59075][serv=][serv6=]  $[seec=2]$ 4957 NOT Mar 09 18:32:41.203051 (339:1899) downd-In normal mode, call - > makeXXTPrequest (V6...) 4958 NOT Mar 09 18:32:41.204364 (339:1899) downd-EMCC reading: 4959 NOT Mar 09 18:32:41.204852 (339:1899) downd- EMCC Mode - 1 4960 NOT Mar 09 18:32:41.205310 (339:1899) downd- EMCC Override - 0 4961 NOT Mar 09 18:32:41.205768 (339:1899) downd- Home Tftp 1 - [14] 192.168.7.200 4962 NOT Mar 09 18:32:41.206531 (339:1899) downd- Home Tftp 2 - [1] 4963 NOT Mar 09 18:32:41.206989 (339:1899) downd- Home Tftp 3 - [1] 4964 NOT Mar 09 18:32:41.207416 (339:1899) downd- Home Tftp 4 - [1] 4965 NOT Mar 09 18:32:41.208057 (339:1899) downd-unable to convert the tempTftpSvr2: retVal=0 4966 NOT Mar 09 18:32:41.208515 (339:1899) downd-unable to convert the tempTftpSvr4: retVal=0 4967 NOT Mar 09 18:32:41.209064 (339:1899) downd-AUTH.SRVR [GT339] look up server - 0 - 192.168.7.200 4968 NOT Mar 09 18:32:41.261010 (339:1899) downd-AUTH.SRVR [GT339] look up server - 1 - 0.0.0.0 4969 NOT Mar 09 18:32:41.312070 (339:1899) downd-AUTH.SRVR [GT339] authentication retval = 9 4970 NOT Mar 09 18:32:41.312284 (339:1899) downd-XXTP Secure file requested 4971 NOT Mar 09 18:32:41.312406 (339:1899) downd-XXTP authenticated file approved - add .sgn if necessary -- SEPC80084AA8743.cnf.xml.sgn 4972 NOT Mar 09 18:32:41.312650 (339:1899) downd-XXTP start request, server 1 - 192.168.7.200 4973 NOT Mar 09 18:32:41.313169 (339:1899) downd-XXTP actualserver [192.168.7.200] 4974 NOT Mar 09 18:32:41.317533 (339:1902) downd-XXX arg[0] /usr/sbin/gethtp 4975 NOT Mar 09 18:32:41.318266 (339:1902) downd-XXX arg[1] -t 4976 NOT Mar 09 18:32:41.318693 (339:1902) downd-XXX arg[2] 192.168.7.200 4977 NOT Mar 09 18:32:41.319151 (339:1902) downd-XXX arg[3] -i0 4978 NOT Mar 09 18:32:41.319578 (339:1902) downd-XXX arg[4] SEPC80084AA8743.cnf.xml.sgn 4979 NOT Mar 09 18:32:41.320097 (339:1902) downd-XXX arg[5] /tmp/ram/SEPC80084AA8743.cnf.xml.59075 4980 NOT Mar 09 18:32:41.320738 (339:1902) downd-XXX arg[6] (null) 4981 NOT Mar 09 18:32:41.360140 (1902:1902) GHTTP-LIMIT downdload will be limited to 2048 KB

 ##### 18:32:41.378666 || The CNF file is received 4982 NOT Mar 09 18:32:41.378666 (1902:1902) GHTTP-hdr->HTTP/1.1 200 OK 4983 NOT Mar 09 18:32:41.378940 (1902:1902) GHTTP-hdr->Content-length: 12277 4984 NOT Mar 09 18:32:41.379062 (1902:1902) GHTTP-hdr->Cache-Control: no-store 4985 NOT Mar 09 18:32:41.379154 (1902:1902) GHTTP-hdr->Content-type: \*/\* 4986 NOT Mar 09 18:32:41.384281 (339:1899) downd-XXTP complete - status = 100

 ##### 18:32:43.821608 || The phone requests the SK file from the Home Cluster 5105 NOT Mar 09 18:32:43.821608 (339:1929) downd-GETXXTP [GT339][src=SKb0ec918f-b9ee-994b-57ae-345883c1fde8.xml][dest=/tmp/cache/SK-2103396823][serv=][serv6=][sec=2] 5106 NOT Mar 09 18:32:43.823500 (339:1929) downd-In normal mode, call - > makeXXTPrequest

 $(V6...)$ 5107 NOT Mar 09 18:32:43.825850 (339:1929) downd-EMCC reading: 5108 NOT Mar 09 18:32:43.826399 (339:1929) downd- EMCC Mode - 1 5109 NOT Mar 09 18:32:43.828170 (339:1929) downd- EMCC Override - 0 5110 NOT Mar 09 18:32:43.828689 (339:1929) downd- Home Tftp 1 - [14] 192.168.7.200 5111 NOT Mar 09 18:32:43.830215 (339:1929) downd- Home Tftp 2 - [1] 5112 NOT Mar 09 18:32:43.830642 (339:1929) downd- Home Tftp 3 - [1] 5113 NOT Mar 09 18:32:43.831191 (339:1929) downd- Home Tftp 4 - [1] 5114 NOT Mar 09 18:32:43.832381 (339:1929) downd-unable to convert the tempTftpSvr2: retVal=0 5115 NOT Mar 09 18:32:43.832931 (339:1929) downd-unable to convert the tempTftpSvr4: retVal=0 5116 NOT Mar 09 18:32:43.834396 (339:1929) downd-AUTH.SRVR [GT339] look up server - 0 - 192.168.7.200 5117 NOT Mar 09 18:32:43.888722 (339:1929) downd-AUTH.SRVR [GT339] look up server - 1 - 0.0.0.0 5118 NOT Mar 09 18:32:43.940485 (339:1929) downd-AUTH.SRVR [GT339] authentication retval = 9 5119 NOT Mar 09 18:32:43.941065 (339:1929) downd-XXTP Secure file requested 5120 NOT Mar 09 18:32:43.941248 (339:1929) downd-XXTP authenticated file approved - add .sgn if necessary -- SKb0ec918f-b9ee-994b-57ae-345883c1fde8.xml.sgn 5121 NOT Mar 09 18:32:43.941522 (339:1929) downd-XXTP start request, server 1 - 192.168.7.200 5122 NOT Mar 09 18:32:43.942926 (339:1929) downd-XXTP actualserver [192.168.7.200] 5123 NOT Mar 09 18:32:43.952510 (339:1932) downd-XXX arg[0] /usr/sbin/gethtp 5124 NOT Mar 09 18:32:43.953334 (339:1932) downd-XXX arg[1] -t 5125 NOT Mar 09 18:32:43.955318 (339:1932) downd-XXX arg[2] 192.168.7.200 5126 NOT Mar 09 18:32:43.956325 (339:1932) downd-XXX arg[3] -i0 5127 NOT Mar 09 18:32:43.956783 (339:1932) downd-XXX arg[4] SKb0ec918f-b9ee-994b-57ae-345883c1fde8.xml.sgn 5128 NOT Mar 09 18:32:43.957423 (339:1932) downd-XXX arg[5] /tmp/cache/SK-2103396823 5129 NOT Mar 09 18:32:43.958797 (339:1932) downd-XXX arg[6] (null) 5130 NOT Mar 09 18:32:44.063756 (1932:1932) GHTTP-LIMIT downdload will be limited to 2048 KB

 ##### 18:32:44.077399 || The SK template file is received 5131 NOT Mar 09 18:32:44.077399 (1932:1932) GHTTP-hdr->HTTP/1.1 200 OK 5132 NOT Mar 09 18:32:44.077948 (1932:1932) GHTTP-hdr->Content-length: 4137 5133 NOT Mar 09 18:32:44.078467 (1932:1932) GHTTP-hdr->Cache-Control: no-store 5134 NOT Mar 09 18:32:44.079078 (1932:1932) GHTTP-hdr->Content-type: \*/\* 5135 NOT Mar 09 18:32:44.085456 (339:1929) downd-XXTP complete - status = 100

 ##### 18:32:44.55309 || The list of CCM servers is printed (there is only 1 in the Home Cluster). 5319 DEB Mar 09 18:32:44.553090 (618:927) JAVA-SIPCC-SIP\_TRANS: sipTransportCfgTableInit: For PRIMARY\_CCM: IPv4 Addr: 192.168.7.200 Port: 5060 listen Port: 5060 IPv6 Addr: Port: 5060 listen Port: 5060 transport: 4 Sec Level: 0 IP type: 1 5320 NOT Mar 09 18:32:44.554432 (618:927) JAVA-SIP : sip\_transport\_init\_ti\_addrs : Admin has not configured a valid cucm for cucm index=SECONDARY\_CCM=2. 5321 DEB Mar 09 18:32:44.554646 (618:927) JAVA-SIPCC-SIP\_TRANS: sipTransportCfgTableInit: For SECONDARY\_CCM: IPv4 Addr: Port: 0 listen Port: 0 IPv6 Addr: Port: 0 listen Port: 0 transport: 4 Sec Level: 0 IP type: 0 5322 NOT Mar 09 18:32:44.555501 (618:927) JAVA-SIP : sip\_transport\_init\_ti\_addrs : Admin has not configured a valid cucm for cucm index=TERTIARY\_CCM=3. 5323 DEB Mar 09 18:32:44.555653 (618:927) JAVA-SIPCC-SIP\_TRANS: sipTransportCfgTableInit: For TERTIARY\_CCM: IPv4 Addr: Port: 0 listen Port: 0 IPv6 Addr: Port: 0 listen Port: 0 transport: 4 Sec Level: 0 IP type: 0 5324 NOT Mar 09 18:32:44.556416 (618:927) JAVA-SIP : sip\_transport\_init\_ti\_addrs : Admin has not configured a valid cucm for cucm index=SRST\_CCM=4.

 ##### 18:32:44.559102 || The phone opens a TCP connection with the CCM on the Home Cluster 5333 DEB Mar 09 18:32:44.559102 (618:927) JAVA-SIPCC-SIP\_CC\_CONN: sip\_tcp\_create\_connection: socket connection in progress cpr\_errno = 120 errno = 115 ipaddr: 192.168.7.200, port: 5060 5334 DEB Mar 09 18:32:44.559682 (618:927) JAVA-SIPCC-SIP\_SOCK: sip\_tcp\_create\_connection:

socket:46, set tos/dscp: local address type:1, tos\_dscp\_val:96 5335 DEB Mar 09 18:32:44.559835 (618:927) JAVA-SIPCC-SIP\_CC\_CONN: sip\_transport\_setup\_cc\_conn: <PRIMARY\_CCM>: CC TCP socket opened: to <192.168.7.200>:<5060>, local\_port: 51778 handle=<46> 5336 DEB Mar 09 18:32:44.560323 (618:927) JAVA-SIPCC-SIP\_ALARM: update\_unregister\_alarm\_info: Info\_type=CC\_UNREG\_ALARM\_PORT\_INFO ccm\_id=PRIMARY\_CCM phone\_tcp\_port=51778 sip\_info\_msg= 5337 NOT Mar 09 18:32:44.560506 (618:927) JAVA-set\_active\_ccm: ccm=PRIMARY\_CCM port=51778 5338 NOT Mar 09 18:32:44.560872 (618:927) JAVA-SIP : sip\_transport\_init\_ti\_addrs : Admin has not configured a valid cucm for cucm index=SECONDARY\_CCM=2. 5339 NOT Mar 09 18:32:44.561025 (618:927) JAVA-SIPCC-SIP\_CC\_CONN: sip\_transport\_setup\_cc\_conn: <SECONDARY\_CCM>: CC address/port not configured2. 5340 NOT Mar 09 18:32:44.561544 (618:927) JAVA-SIP : sip\_transport\_init\_ti\_addrs : Admin has not configured a valid cucm for cucm index=TERTIARY\_CCM=3. 5341 NOT Mar 09 18:32:44.561818 (618:927) JAVA-SIPCC-SIP\_CC\_CONN: sip\_transport\_setup\_cc\_conn: <TERTIARY\_CCM>: CC address/port not configured2. 5342 NOT Mar 09 18:32:44.562703 (618:927) JAVA-SIP : sip\_transport\_init\_ti\_addrs : Admin has not configured a valid cucm for cucm index=SRST\_CCM=4. 5343 NOT Mar 09 18:32:44.562887 (618:927) JAVA-SIPCC-SIP\_CC\_CONN: sip\_transport\_setup\_cc\_conn: <SRST\_CCM>: CC address/port not configured2. 5344 NOT Mar 09 18:32:44.563711 (618:927) JAVA-SIPCC-SIP\_CC\_CONN: sip\_regmgr\_setup\_cc\_conns: NO VALID STANDBY CALL CONTROL AVAILABLE!

 ##### 18:32:45.402533 || ALL LINES UN-REGISTERED --- this is because the phone is unregistering from the visiting cluster 5818 NOT Mar 09 18:32:45.402533 (618:927) JAVA-SIPCC-UI\_API: ui update registration state all lines: \*\*\*\*\*\*\*\*\*\*\*ALL LINES UN-REGISTERED\*\*\*\*\*\*\*\*\*\*\*\*\*\*\*\*\* 5819 DEB Mar 09 18:32:45.402838 (618:926) JAVA-SIPCC-SIP\_REG\_STATE: ccappFeatureUpdated: Updating the Reg State for all lines=1 5820 DEB Mar 09 18:32:45.403051 (618:926) JAVA-SNAPSHOT-CREATE: CCAPI\_Line\_getLineInfo: reference pointer=b4af9478 5821 DEB Mar 09 18:32:45.403204 (618:926) JAVA-SIPCC-SIP\_CC\_PROV: ccsnap\_gen\_lineEvent: event type : REG\_STATE 5822 DEB Mar 09 18:32:45.403296 (618:926) JAVA-[[MESSAGE\_1.0]]: [SIPCC] --> REG\_STATE() --> [PHONE-APP] : 5823 DEB Mar 09 18:32:45.403601 (618:926) JAVA-SIPCC-SIP\_CC\_PROV: 1/0, CCAPI lineInfo qetReqState: returned 0 5824 DEB Mar 09 18:32:45.403723 (618:926) JAVA-[[MESSAGE\_1.0]]: [PHONE-APP] --> getRegState() -- > [SIPCC] : sipcc resp: line 1 (|2222) is NOT REGISTERED 5825 NOT Mar 09 18:32:45.404120 (618:926) JAVA-Thread-4|cip.sipcc.SipCcAdapter\$CcMgmtListener: - lineNotify():mgmtState=MGMT\_AWAITING\_CFG\_SYNC(8) line=1 registered=false inService=true regRequired = true 5826 DEB Mar 09 18:32:45.405096 (618:926) JAVA-SNAPSHOT-RELEASE: CCAPI\_Line\_releaseLineInfo: reference pointer=b4af9478, ref released 5827 DEB Mar 09 18:32:45.405371 (618:927) JAVA-SIPCC-SIP\_MSG\_SEND: ccsip\_register\_send\_msg: cmd=85=SIP\_REG\_REQ ndx=97 5828 DEB Mar 09 18:32:45.405585 (618:927) JAVA-SIP : sip\_platform\_cc\_mode\_update : mode =0 5829 NOT Mar 09 18:32:45.405829 (618:927) JAVA-MED : updatePresentationCapTblValues : enter... 5830 NOT Mar 09 18:32:45.405951 (618:927) JAVA-MED : updatePresentationCapTblValues : orig gcap[1,0,0,0] 5831 NOT Mar 09 18:32:45.406103 (618:927) JAVA-MED : updatePresentationCapTblValues : new gcap[1,0,0,0] 5832 DEB Mar 09 18:32:45.406195 (618:927) JAVA-MED : escalateDeescalate : Ignoring video cap update 5833 NOT Mar 09 18:32:45.406287 (618:927) JAVA-MED : updateFeccCapTblValues : enter... 5834 NOT Mar 09 18:32:45.406378 (618:927) JAVA-MED : updateFeccCapTblValues : orig gcap[0] 5835 NOT Mar 09 18:32:45.406470 (618:927) JAVA-MED : updateFeccCapTblValues : new gcap[0] 5836 DEB Mar 09 18:32:45.406531 (618:927) JAVA-MED : escalateDeescalate : Ignoring video cap update 5837 NOT Mar 09 18:32:45.406622 (618:927) JAVA-SIPCC-SIP\_CTRL: sip\_restart: sip\_taskInited is set to true 5838 NOT Mar 09 18:32:45.408331 (618:927) JAVA-SIPCC-CC\_API: 0/0, cc\_int\_fail\_fallback: SIP -> GSM: FAILOVER\_FALLBACK 5839 DEB Mar 09 18:32:45.410315 (618:927) JAVA-SIPCC-MSG\_SEND\_REQ: SIPSPISendSubscribe: Sending

SUBSCRIBE... 5840 DEB Mar 09 18:32:45.415137 (618:927) JAVA-edge\_send\_get: Length of data read from edge\_gateway 64 5841 DEB Mar 09 18:32:45.415382 (618:927) JAVA-SIPCC-SIP\_SESSION\_ID: sipAddSessionIdHeader: tracking ID: 7821\_cead41d7-0010-5000-a000-c80084aa8743 5842 DEB Mar 09 18:32:45.415534 (618:927) JAVA-SIPCC-SIP\_SESSION\_ID: sipAddSessionIdHeader: local\_uuid: cead41d700105000a000c80084aa8743 remote\_uuid: 5843 DEB Mar 09 18:32:45.415870 (618:927) JAVA-SIPCC-SIP\_SUB: sm\_add\_contact: adding device name [SEPC80084AA8743] to contact header 5844 DEB Mar 09 18:32:45.416450 (618:927) JAVA-SIPCC-SIP\_SUB: sipSPIAddRouteHeadersToSubNot: Route info not available; will not add Route header. 5845 DEB Mar 09 18:32:45.416602 (618:927) JAVA-SIPCC-SIP\_SUB: xmlEncodeEventData: Encode event data: entered, 5846 DEB Mar 09 18:32:45.416725 (618:927) JAVA-SIPCC-SIP\_SUB: xmlEncodeEventData: Framed raw buffer: length = 570, 5847 DEB Mar 09 18:32:45.417091 (618:927) JAVA-SIP : sipTransportCreateSendMessage : sippmh\_write() with message size=[1503] 5848 NOT Mar 09 18:32:45.417304 (618:927) JAVA-SIPCC-SIP\_MSG\_SEND: ccsip\_dump\_send\_msg\_info: <192.168.7.200:5060>:REFER s: <sip:192.168.7.200> :1000 REFER::c80084aa-87430006-1a48a291- 451dd0ff@192.168.7.104 5849 DEB Mar 09 18:32:45.417793 (618:927) JAVA-SIPCC-SIP\_TRANS: sipTransportSendMessage: Sip msg sent handle=<46>,length=<1503>, message= ##### 18:32:45.419807 || A REFER to the Home Cluster for the "DeviceTLInfo" alarm with the ITL/TFTP from the Visiting Cluster 5850 DEB Mar 09 18:32:45.419807 (618:927) JAVA-sipio-sent---> REFER sip:192.168.7.200 SIP/2.0^M Via: SIP/2.0/TCP 192.168.7.104:51778;branch=z9hG4bK20eb83bf^M From: "2222" <sip:2222@192.168.7.104>;tag=c80084aa874300122cd20b33-123852dd^M To: <sip:192.168.7.200>^M Call-ID: c80084aa-87430006-1a48a291-451dd0ff@192.168.7.104^M Session-ID: cead41d700105000a000c80084aa8743;remote=00000000000000000000000000000000^M Date: Sat, 09 Mar 2019 18:32:45 GMT^M CSeq: 1000 REFER^M User-Agent: Cisco-CP7821/12.1.1^M Expires: 10^M Max-Forwards: 70^M Contact: <sip:04984998-fe29-08c0-6d47- 5593bf4ce606@192.168.7.104:51778;transport=tcp>;+u.sip!devicename.ccm.cisco.com="SEPC80084AA8743 "^M Require: norefersub^M Referred-By: "2222" <sip:2222@192.168.7.104>^M Refer-To: cid:5098d8fa@192.168.7.104^M Content-Id: <5098d8fa@192.168.7.104>^M Allow: ACK, BYE, CANCEL, INVITE, NOTIFY, OPTIONS, REFER, REGISTER, UPDATE, SUBSCRIBE^M Content-Length: 569^M Content-Type: application/x-cisco-alarm+xml^M Content-Disposition: session;handling=required^M  $\lambda_M$ <?xml version="1.0" encoding="UTF-8"?> <x-cisco-alarm> <Alarm Name="DeviceT 5851 DEB Mar 09 18:32:45.420021 (618:927) JAVA-LInfo"> <ParameterList> <String name="DeviceName">SEPC80084AA8743</String> <String name="IPv4Address">192.168.7.104</String> <String name="IPv6Address"></String> <String name="CTL\_Signature">Not Installed</String> <String name="CTL\_TFTP\_Server">N/A</String> <String name="ITL\_Signature">1B A1 C9 07 E9 9E 4D 3C 53 9D C8 14 24 AF 6C 9F 7D CE 4D 6D </String>

<String name="ITL\_TFTP\_Server">cucm-115.home.lab</String>

<String name="StatusCode">3</String>

```
</ParameterList>
</Alarm>
</x-cisco-alarm>
5852 DEB Mar 09 18:32:45.420173 (618:927) JAVA-::End-Of-Sip-Message::
5853 DEB Mar 09 18:32:45.420295 (618:927) JAVA-SIPCC-SIP_TRANS: sipTransportSendMessage:
Starting reTx timer for 32000 secs
5854 DEB Mar 09 18:32:45.420784 (618:927) JAVA-[[MESSAGE_1.0]]: [SIPCC] --> REFER
sip:192.168.7.200 SIP/2.0() --> [192.168.7.200] :
5855 DEB Mar 09 18:32:45.421486 (618:927) JAVA-SIPCC-SIP_MSG_SEND:
ccsip_store_send_msg_for_alarm: local_uuid: , remote_uuid: , type:0, state:0
5856 DEB Mar 09 18:32:45.421638 (618:927) JAVA-SIPCC-SIP_MSG_SEND:
ccsip_store_send_msg_for_alarm: Sent:REFER sip:192.168.7.200 SIP/2.0 Cseq:1000 REFER
CallId:c80084aa-87430006-1a48a291-451dd0ff@192.168.7.104
5857 DEB Mar 09 18:32:45.422157 (618:927) JAVA-SIPCC-MSG_SEND_REQ: SIPSPISendSubscribe: Sending
SUBSCRIBE...
5858 NOT Mar 09 18:32:45.423134 (624:624) metmand-update_sessionid: Received NULL or Invalid
Type
5859 NOT Mar 09 18:32:45.423286 (624:624) metmand-update_sessionid: Local UUID:
5860 NOT Mar 09 18:32:45.423408 (624:624) metmand-update_sessionid: Remote UUID:
5861 DEB Mar 09 18:32:45.426064 (618:927) JAVA-edge_send_get: Length of data read from
edge_gateway 64
5862 DEB Mar 09 18:32:45.426308 (618:927) JAVA-SIPCC-SIP_SESSION_ID: sipAddSessionIdHeader:
tracking ID: 7821_cead41d7-0010-5000-a000-c80084aa8743
5863 DEB Mar 09 18:32:45.426430 (618:927) JAVA-SIPCC-SIP_SESSION_ID: sipAddSessionIdHeader:
local_uuid: cead41d700105000a000c80084aa8743 remote_uuid:
5864 DEB Mar 09 18:32:45.426766 (618:927) JAVA-SIPCC-SIP_SUB: sm_add_contact: adding device name
[SEPC80084AA8743] to contact header
5865 DEB Mar 09 18:32:45.427803 (618:927) JAVA-SIPCC-SIP_SUB: sipSPIAddRouteHeadersToSubNot:
Route info not available; will not add Route header.
5866 DEB Mar 09 18:32:45.427956 (618:927) JAVA-SIPCC-SIP_SUB: xmlEncodeEventData: Encode event
data: entered,
5867 DEB Mar 09 18:32:45.428109 (618:927) JAVA-SIPCC-SIP_SUB: xmlEncodeEventData: Framed raw
buffer: length = 573,
5868 DEB Mar 09 18:32:45.428505 (618:927) JAVA-SIP : sipTransportCreateSendMessage :
sippmh_write() with message size=[1506]
5869 NOT Mar 09 18:32:45.428689 (618:927) JAVA-SIPCC-SIP_MSG_SEND: ccsip_dump_send_msg_info:
<192.168.7.200:5060>:REFER s: <sip:192.168.7.200> :1000 REFER::c80084aa-87430007-4ba0abc2-
6f7623e8@192.168.7.104
5870 DEB Mar 09 18:32:45.429177 (618:927) JAVA-SIPCC-SIP_TRANS: sipTransportSendMessage: Sip msg
sent handle=<46>,length=<1506>, message=
 ##### 18:32:45.430978 || A REFER to the Home Cluster for the "DeviceTLInfo" alarm with the
ITL/TFTP from the Home Cluster
```
5871 DEB Mar 09 18:32:45.430978 (618:927) JAVA-sipio-sent---> REFER sip:192.168.7.200 SIP/2.0^M Via: SIP/2.0/TCP 192.168.7.104:51778;branch=z9hG4bK63f5b3c9^M From: "2222" <sip:2222@192.168.7.104>;tag=c80084aa874300136f85470f-0b656e67^M To: <sip:192.168.7.200>^M Call-ID: c80084aa-87430007-4ba0abc2-6f7623e8@192.168.7.104^M Session-ID: cead41d700105000a000c80084aa8743;remote=00000000000000000000000000000000^M Date: Sat, 09 Mar 2019 18:32:45 GMT^M CSeq: 1000 REFER^M User-Agent: Cisco-CP7821/12.1.1^M Expires: 10^M Max-Forwards: 70^M Contact: <sip:04984998-fe29-08c0-6d47- 5593bf4ce606@192.168.7.104:51778;transport=tcp>;+u.sip!devicename.ccm.cisco.com="SEPC80084AA8743 "^M Require: norefersub^M Referred-By: "2222" <sip:2222@192.168.7.104>^M Refer-To: cid:3801f297@192.168.7.104^M Content-Id: <3801f297@192.168.7.104>^M Allow: ACK, BYE, CANCEL, INVITE, NOTIFY, OPTIONS, REFER, REGISTER, UPDATE, SUBSCRIBE^M

```
Content-Length: 572^M
Content-Type: application/x-cisco-alarm+xml^M
Content-Disposition: session;handling=required^M
\sim_M<?xml version="1.0" encoding="UTF-8"?>
<x-cisco-alarm>
<Alarm Name="DeviceT
5872 DEB Mar 09 18:32:45.431161 (618:927) JAVA-LInfo">
<ParameterList>
<String name="DeviceName">SEPC80084AA8743</String>
<String name="IPv4Address">192.168.7.104</String>
<String name="IPv6Address"></String>
<String name="CTL_Signature">Not Installed</String>
<String name="CTL_TFTP_Server">N/A</String>
<String name="ITL_Signature">A3 6D CF 5D 1E 65 4D 76 CD E3 62 4B 22 BD 45 CF 85 75 44 A6
</String>
<String name="ITL_TFTP_Server">clstr-2-pub.home.lab</String>
<String name="StatusCode">3</String>
</ParameterList>
</Alarm>
</x-cisco-alarm>
5873 DEB Mar 09 18:32:45.431283 (618:927) JAVA-::End-Of-Sip-Message::
5874 DEB Mar 09 18:32:45.431405 (618:927) JAVA-SIPCC-SIP_TRANS: sipTransportSendMessage:
Starting reTx timer for 32000 secs
5875 DEB Mar 09 18:32:45.432168 (618:927) JAVA-[[MESSAGE_1.0]]: [SIPCC] --> REFER
sip:192.168.7.200 SIP/2.0() --> [192.168.7.200] :
5876 DEB Mar 09 18:32:45.432931 (618:927) JAVA-SIPCC-SIP_MSG_SEND:
ccsip_store_send_msg_for_alarm: local_uuid: , remote_uuid: , type:0, state:0
5877 DEB Mar 09 18:32:45.433083 (618:927) JAVA-SIPCC-SIP_MSG_SEND:
ccsip_store_send_msg_for_alarm: Sent:REFER sip:192.168.7.200 SIP/2.0 Cseq:1000 REFER
CallId:c80084aa-87430007-4ba0abc2-6f7623e8@192.168.7.104
5878 DEB Mar 09 18:32:45.433358 (618:927) JAVA-SIPCC-SIP_STATE: 97/1, sip_reg_sm_change_state:
Registration state change: SIP_REG_STATE_IDLE ---> SIP_REG_STATE_IDLE
5879 DEB Mar 09 18:32:45.433816 (618:927) JAVA-SIPCC-SIP_STATE: 1/0, sip_stop_ack_timer: ccb-
>index=97 ack_timer_index=0
5880 DEB Mar 09 18:32:45.433969 (618:927) JAVA-SIPCC-SIP_STATE: 1/0, sip_start_ack_timer: ccb-
>index=97 ack timer index=0
5881 NOT Mar 09 18:32:45.434548 (624:624) metmand-update_sessionid: Received NULL or Invalid
Type
5882 NOT Mar 09 18:32:45.434701 (624:624) metmand-update_sessionid: Local UUID:
5883 NOT Mar 09 18:32:45.434762 (624:624) metmand-update_sessionid: Remote UUID:
5884 DEB Mar 09 18:32:45.435098 (618:927) JAVA-[getDeployMode] deploy-mode:1
5885 DEB Mar 09 18:32:45.435647 (618:927) JAVA-SIPCC-SIP_REG: ccsip_is_reg_refresh: Registration
Refresh is FALSE
5886 DEB Mar 09 18:32:45.435800 (618:927) JAVA-SIPCC-SIP_REG_BULK: ccsip_handle_ev_reg_req: Bulk
Reg Conditions met
5887 DEB Mar 09 18:32:45.436380 (618:927) JAVA-[getDeployMode] deploy-mode:1
5888 DEB Mar 09 18:32:45.436624 (618:927) JAVA-SIPCC-MSG_SEND_REQ: sipSPIBuildRegisterHeaders:
Sending REGISTER...
5889 DEB Mar 09 18:32:45.439493 (618:927) JAVA-edge_send_get: Length of data read from
edge_gateway 64
5890 DEB Mar 09 18:32:45.439737 (618:927) JAVA-SIPCC-SIP_SESSION_ID: sipAddSessionIdHeader:
tracking ID: 7821_cead41d7-0010-5000-a000-c80084aa8743
5891 DEB Mar 09 18:32:45.439889 (618:927) JAVA-SIPCC-SIP_SESSION_ID: sipAddSessionIdHeader:
local_uuid: cead41d700105000a000c80084aa8743 remote_uuid:
5892 NOT Mar 09 18:32:45.440134 (618:927) JAVA-ccsip_messaging: sipSPIAddContactHeader:
CFGID_DEVICE_NAME = SEPC80084AA8743
5893 NOT Mar 09 18:32:45.440347 (618:927) JAVA-ccsip_messaging: sipSPIAddContactHeader: ccb-
\text{real1} mode = 0, display name = 2222
5894 DEB Mar 09 18:32:45.441080 (618:927) JAVA-VCM : vcmIsICESupported :
mediaTraversalMode(1)=Standard.
5895 DEB Mar 09 18:32:45.467144 (618:927) JAVA-[getDeployMode] deploy-mode:1
5896 DEB Mar 09 18:32:45.467327 (618:927) JAVA-SIPCC-SIP_SUB: xmlEncodeEventData: Encode event
data: entered,
```

```
5897 NOT Mar 09 18:32:45.467816 (618:927) JAVA-SIPCC-SIP_REG: addDefaultOptionInd: support bfcp
1
5898 NOT Mar 09 18:32:45.467999 (618:927) JAVA-SIPCC-SIP_REG: addDefaultOptionInd:
frame_rcc_options_ind_msg: check mobility refresh 0
5899 NOT Mar 09 18:32:45.468090 (618:927) JAVA-SIPCC-SIP_REG: addDefaultOptionInd: support
flex_dscp=0
5900 NOT Mar 09 18:32:45.468914 (618:927) JAVA-SIPCC-SIP_REG: xmlEncodeEventData: returned
content after encoding:
<?xml version="1.0" encoding="UTF-8"?>
<x-cisco-remotecc-request>
   <optionsind>
     <combine max="6">
       <remotecc>
         <status></status>
      </remotecc>
       <service-control></service-control>
     </combine>
     <dialog usage="hook status">
      <unot></unot>
      sub></sub>
     </dialog>
     <dialog usage="shared line">
       <unot></unot>
      <sub></sub>
     </dialog>
     <presence usage="blf speed dial">
       <unot></unot>
      \frac{1}{2} </presence>
     <joinreq></joinreq>
     <cfwdall-anyline></cfwdall-anyline>
     <coaching></coaching>
     <oosalarm></oosalarm>
     <rpid-orig-called></rpid-orig-called>
     <x-cisco-number></x-cisco-number>
     <bfcp></bfcp>
    \langleix>\langleix>
     <gatewayrecording></gatewayrecording>
     <conferenceDisplayInstance></conferenceDisplayInstance>
   </optionsind>
</x-cisco-remotecc-request>
5901 DEB Mar 09 18:32:45.469067 (618:927) JAVA-SIPCC-SIP: addOptionsIndBody: Framed buffer:
length = 856,
5902 DEB Mar 09 18:32:45.469464 (618:927) JAVA-SIP : sipTransportCreateSendMessage :
sippmh_write() with message size=[2516]
5903 DEB Mar 09 18:32:45.470013 (618:927) JAVA-SIPCC-SIP_TRANS: sipTransportSendMessage: Sip msg
sent handle=<46>,length=<2516>, message=
  ##### 18:32:45.473187 || A register message to the CCM server on the Home Cluster
5904 DEB Mar 09 18:32:45.473187 (618:927) JAVA-sipio-sent---> REGISTER sip:192.168.7.200
STP/2.0^MVia: SIP/2.0/TCP 192.168.7.104:51778;branch=z9hG4bK66da98ae^M
From: <sip:2222@192.168.7.200>;tag=c80084aa8743001411d7279b-7ecf20ad^M
To: <sip:2222@192.168.7.200>^M
Call-ID: c80084aa-87430003-255b99f4-783a63d4@192.168.7.104^M
Max-Forwards: 70^M
Session-ID: cead41d700105000a000c80084aa8743;remote=00000000000000000000000000000000^M
Date: Sat, 09 Mar 2019 18:32:45 GMT^M
CSeq: 113 REGISTER^M
User-Agent: Cisco-CP7821/12.1.1^M
Contact: <sip:04984998-fe29-08c0-6d47-
5593bf4ce606@192.168.7.104:51778;transport=tcp>;+sip.instance="<urn:uuid:00000000-0000-0000-
```

```
0000-
c80084aa8743>";+u.sip!devicename.ccm.cisco.com="SEPC80084AA8743";+u.sip!model.ccm.cisco.com="621
"^M
Supported: replaces,join,sdp-anat,norefersub,resource-priority,extended-refer,X-cisco-
callinfo,X-cisco-serviceuri,X-cisco-escapecodes,X-cisco-service-control,X-cisco-srtp-fallback,X-
cisco-monrec,X-cisco-config,X-cisco-sis-7.0.0,X-cisco-xsi-8.5.1^M
Reason: SIP;cause=200;text="cisco-alarm:23 Name=SEPC80084AA8743 ActiveLoad=si
5905 DEB Mar 09 18:32:45.473370 (618:927) JAVA-p78xx.12-1-1-12.loads InactiveLoad=sip78xx.10-3-
1-12.loads Last=reset-restart"^M
Expires: 3600^M
Content-Type: multipart/mixed; boundary=uniqueBoundary^M
Mime-Version: 1.0^M
Content-Length: 1313^M
\sim_M--uniqueBoundary^M
Content-Type: application/x-cisco-remotecc-request+xml^M
Content-Disposition: session;handling=optional^M
\sim_M<?xml version="1.0" encoding="UTF-8"?>
<x-cisco-remotecc-request>
<bulkregisterreq>
<contact all="true">
<register></register>
</contact>
</bulkregisterreq>
</x-cisco-remotecc-request>
\sim_M--uniqueBoundary^M
Content-Type: application/x-cisco-remotecc-request+xml^M
Content-Disposition: session;handling=optional^M
\sim_M<?xml version="1.0" encoding="UTF-8"?>
<x-cisco-remotecc-request>
   <optionsind>
     <combine max="6">
       <remotecc>
         <status></status>
       </remotecc>
       <service-control></service-control>
     </combine>
     <dialog usage="hook status">
       <unot></unot>
      <sub></sub>
     </dialog>
     <dialog usage="shared line">
       <unot></unot>
      <sub></sub>
     </dialog>
5906 DEB Mar 09 18:32:45.473462 (618:927) JAVA-<presence usage="blf speed dial">
       <unot></unot>
      <sub></sub>
     </presence>
     <joinreq></joinreq>
     <cfwdall-anyline></cfwdall-anyline>
     <coaching></coaching>
     <oosalarm></oosalarm>
     <rpid-orig-called></rpid-orig-called>
     <x-cisco-number></x-cisco-number>
     <bfcp></bfcp>
    \langleix>\langleix>
     <gatewayrecording></gatewayrecording>
     <conferenceDisplayInstance></conferenceDisplayInstance>
   </optionsind>
```
</x-cisco-remotecc-request>^M --uniqueBoundary--^M 5907 DEB Mar 09 18:32:45.473584 (618:927) JAVA-::End-Of-Sip-Message:: 5908 DEB Mar 09 18:32:45.473737 (618:927) JAVA-SIPCC-ENTRY: LINE 97/1: sipTransportSendMessage : Stopping reTx timer 5909 DEB Mar 09 18:32:45.473859 (618:927) JAVA-[[MESSAGE\_1.0]]: [SIPCC] --> REGISTER sip:192.168.7.200 SIP/2.0() --> [192.168.7.200] : 5910 DEB Mar 09 18:32:45.474500 (618:927) JAVA-SIPCC-SIP\_MSG\_SEND: ccsip\_store\_send\_msg\_for\_alarm: local\_uuid: , remote\_uuid: , type:1, state:16 5911 DEB Mar 09 18:32:45.474652 (618:927) JAVA-SIPCC-SIP\_MSG\_SEND: ccsip\_store\_send\_msg\_for\_alarm: Sent:REGISTER sip:192.168.7.200 SIP/2.0 Cseq:113 REGISTER CallId:c80084aa-87430003-255b99f4-783a63d4@192.168.7.104 5912 DEB Mar 09 18:32:45.474896 (618:927) JAVA-SIPCC-SIP\_REG\_BULK: ccsip\_set\_bulk\_reg\_status: Transitioning bulk reg status from BULK\_REG\_NONE to BULK\_REG\_INITIATED 5913 DEB Mar 09 18:32:45.475018 (618:927) JAVA-SIPCC-SIP\_STATE: 97/1, sip\_reg\_sm\_change\_state: Registration state change: SIP\_REG\_STATE\_IDLE ---> SIP\_REG\_STATE\_REGISTERING 5914 NOT Mar 09 18:32:45.475659 (624:624) metmand-update\_sessionid: Received NULL or Invalid Type 5915 NOT Mar 09 18:32:45.475812 (624:624) metmand-update\_sessionid: Local UUID: 5916 NOT Mar 09 18:32:45.475965 (624:624) metmand-update\_sessionid: Remote UUID: 5917 DEB Mar 09 18:32:45.476880 (618:927) JAVA-SIPCC-HTTPISH: httpish\_msg\_process\_network\_msg: Content Length 0, Bytes Remaining 703. 5918 DEB Mar 09 18:32:45.477094 (618:927) JAVA-SIP : sip\_tcp\_newmsg\_to\_spi : Sip message rcv: message=

 ##### 18:32:45.477430 || The first REFER is accepted 5919 DEB Mar 09 18:32:45.477430 (618:927) JAVA-sipio-recv<--- SIP/2.0 202 Accepted^M Via: SIP/2.0/TCP 192.168.7.104:51778;branch=z9hG4bK20eb83bf^M From: "2222" <sip:2222@192.168.7.104>;tag=c80084aa874300122cd20b33-123852dd^M To: <sip:192.168.7.200>;tag=417801073^M Date: Sat, 09 Mar 2019 18:32:46 GMT^M Call-ID: c80084aa-87430006-1a48a291-451dd0ff@192.168.7.104^M CSeq: 1000 REFER^M Contact: <sip:192.168.7.200:5060;transport=tcp>^M Content-Length: 0^M  $\sim_{\mathsf{M}}$ 5920 DEB Mar 09 18:32:45.477552 (618:927) JAVA-::End-Of-Sip-Message:: 5921 DEB Mar 09 18:32:45.477643 (618:927) JAVA-[[MESSAGE\_1.0]]: [192.168.7.200] --> SIP/2.0 202 Accepted() --> [SIPCC] : 5922 NOT Mar 09 18:32:45.477796 (618:927) JAVA-SIPCC-SIP\_MSG\_RECV: ccsip\_dump\_recv\_msg\_info: <192.168.7.200:0 >:202 Acc: "2222" <sip:2222@192.168.7.104>;tag=c80084aa874300122cd20b33- 123852dd :1000 REFER::c80084aa-87430006-1a48a291-451dd0ff@192.168.7.104 5923 DEB Mar 09 18:32:45.478376 (618:927) JAVA-SIPCC-SIP\_MSG\_SEND: ccsip\_store\_rcvd\_msg\_for\_alarm: local\_uuid: , remote\_uuid: , type:0, state:0 5924 DEB Mar 09 18:32:45.478528 (618:927) JAVA-SIPCC-SIP\_MSG\_SEND: ccsip\_store\_rcvd\_msg\_for\_alarm:\_Rcvd:SIP/2.0 202 Accepted Cseq:1000 REFER CallId:c80084aa-87430006-1a48a291-451dd0ff@192.168.7.104 5925 DEB Mar 09 18:32:45.479230 (618:927) JAVA-SIPCC-SIP\_SESSION\_ID: sipGetSessionId: Remote Session ID: (null) 5926 DEB Mar 09 18:32:45.479963 (618:927) JAVA-[getDeployMode] deploy-mode:1 5927 DEB Mar 09 18:32:45.480176 (618:927) JAVA-SIPCC-SIP\_ALARM: remove\_stored\_alarm: Alarm at index=0 of request\_id=6 sent out successfully 5928 DEB Mar 09 18:32:45.482099 (618:927) JAVA-SIPCC-HTTPISH: httpish\_msg\_process\_network\_msg: Content Length 0, Bytes Remaining 319. 5929 DEB Mar 09 18:32:45.482313 (618:927) JAVA-SIP : sip\_tcp\_newmsg\_to\_spi : Sip message rcv: message=

 ##### 18:32:45.482679 || The second REFER is accepted 5930 DEB Mar 09 18:32:45.482679 (618:927) JAVA-sipio-recv<--- SIP/2.0 202 Accepted^M Via: SIP/2.0/TCP 192.168.7.104:51778;branch=z9hG4bK63f5b3c9^M

From: "2222" <sip:2222@192.168.7.104>;tag=c80084aa874300136f85470f-0b656e67^M To: <sip:192.168.7.200>;tag=231462831^M Date: Sat, 09 Mar 2019 18:32:46 GMT^M Call-ID: c80084aa-87430007-4ba0abc2-6f7623e8@192.168.7.104^M CSeq: 1000 REFER^M Contact: <sip:192.168.7.200:5060;transport=tcp>^M Content-Length: 0^M  $\sim_{\mathsf{M}}$ 5931 DEB Mar 09 18:32:45.482801 (618:927) JAVA-::End-Of-Sip-Message:: 5932 DEB Mar 09 18:32:45.482893 (618:927) JAVA-[[MESSAGE\_1.0]]: [192.168.7.200] --> SIP/2.0 202 Accepted() --> [SIPCC] : 5933 NOT Mar 09 18:32:45.483045 (618:927) JAVA-SIPCC-SIP\_MSG\_RECV: ccsip\_dump\_recv\_msg\_info: <192.168.7.200:0 >:202 Acc: "2222" <sip:2222@192.168.7.104>;tag=c80084aa874300136f85470f-0b656e67 :1000 REFER::c80084aa-87430007-4ba0abc2-6f7623e8@192.168.7.104 5934 DEB Mar 09 18:32:45.483625 (618:927) JAVA-SIPCC-SIP\_MSG\_SEND: ccsip\_store\_rcvd\_msg\_for\_alarm: local\_uuid: , remote\_uuid: , type:0, state:0 5935 DEB Mar 09 18:32:45.483778 (618:927) JAVA-SIPCC-SIP\_MSG\_SEND: ccsip\_store\_rcvd\_msg\_for\_alarm: Rcvd:SIP/2.0 202 Accepted Cseq:1000 REFER CallId:c80084aa-87430007-4ba0abc2-6f7623e8@192.168.7.104 5936 DEB Mar 09 18:32:45.484480 (618:927) JAVA-SIPCC-SIP\_SESSION\_ID: sipGetSessionId: Remote Session ID: (null) 5937 DEB Mar 09 18:32:45.485243 (618:927) JAVA-[getDeployMode] deploy-mode:1 5938 DEB Mar 09 18:32:45.485426 (618:927) JAVA-SIPCC-SIP\_ALARM: remove\_stored\_alarm: Alarm at index=1 of request\_id=7 sent out successfully 5939 DEB Mar 09 18:32:45.486067 (618:927) JAVA-SIP : sip\_tcp\_newmsg\_to\_spi : Sip message rcv: message=

 ##### 18:32:45.486403 || The Home Cluster is trying to do the register 5940 DEB Mar 09 18:32:45.486403 (618:927) JAVA-sipio-recv<--- SIP/2.0 100 Trying^M Via: SIP/2.0/TCP 192.168.7.104:51778;branch=z9hG4bK66da98ae^M From: <sip:2222@192.168.7.200>;tag=c80084aa8743001411d7279b-7ecf20ad^M To: <sip:2222@192.168.7.200>^M Date: Sat, 09 Mar 2019 18:32:46 GMT^M Call-ID: c80084aa-87430003-255b99f4-783a63d4@192.168.7.104^M CSeq: 113 REGISTER^M Content-Length: 0^M  $\wedge_M$ 5941 DEB Mar 09 18:32:45.486525 (618:927) JAVA-::End-Of-Sip-Message:: 5942 DEB Mar 09 18:32:45.486647 (618:927) JAVA-[[MESSAGE\_1.0]]: [192.168.7.200] --> SIP/2.0 100 Trying() --> [SIPCC] : 5943 DEB Mar 09 18:32:45.487562 (618:927) JAVA-SIPCC-SIP\_MSG\_SEND: ccsip\_store\_rcvd\_msg\_for\_alarm: local\_uuid: , remote\_uuid: , type:1, state:17 5944 DEB Mar 09 18:32:45.487715 (618:927) JAVA-SIPCC-SIP\_MSG\_SEND: ccsip\_store\_rcvd\_msg\_for\_alarm: Rcvd:SIP/2.0 100 Trying Cseq:113 REGISTER CallId:c80084aa-87430003-255b99f4-783a63d4@192.168.7.104 5945 DEB Mar 09 18:32:45.488173 (618:927) JAVA-SIPCC-SIP\_BRANCH: sip\_sm\_ccb\_match\_branch\_cseq: Matched branch id & CSeq 5946 DEB Mar 09 18:32:45.488325 (618:927) JAVA-SIPCC-SIP\_SESSION\_ID: sipGetSessionId: Remote Session ID: (null) 5947 DEB Mar 09 18:32:45.489149 (618:927) JAVA-SIPCC-SIP\_RESP: sipSPICheckResponse: Response match: callid=c80084aa-87430003-255b99f4-783a63d4@192.168.7.104, cseq=113, cseq\_method=REGISTER 5948 DEB Mar 09 18:32:45.489394 (618:927) JAVA-SIPCC-FUNC\_ENTRY: LINE 97/1: ccsip\_handle\_ev\_1xx : SIP\_REG\_STATE\_REGISTERING <- SIP(100) 5949 NOT Mar 09 18:32:45.490370 (624:624) metmand-update\_sessionid: Received NULL or Invalid Type 5950 NOT Mar 09 18:32:45.490523 (624:624) metmand-update\_sessionid: Local UUID: 5951 NOT Mar 09 18:32:45.490614 (624:624) metmand-update\_sessionid: Remote UUID: 5952 NOT Mar 09 18:32:45.490828 (624:624) metmand-update\_sessionid: Received NULL or Invalid Type 5953 NOT Mar 09 18:32:45.490920 (624:624) metmand-update\_sessionid: Local UUID: 5954 NOT Mar 09 18:32:45.491011 (624:624) metmand-update\_sessionid: Remote UUID: 5955 NOT Mar 09 18:32:45.491164 (624:624) metmand-update\_sessionid: Received NULL or Invalid

Type 5956 NOT Mar 09 18:32:45.491255 (624:624) metmand-update\_sessionid: Local UUID: 5957 NOT Mar 09 18:32:45.491316 (624:624) metmand-update\_sessionid: Remote UUID: 5958 INF Mar 09 18:32:45.508316 (618:891) JAVA-System P7-display MQThread|cip.callui.market.OverviewModel:? - OverviewModel---------------------propertychange regPromptProperty.getValue() = Registration in progress 5959 DEB Mar 09 18:32:45.508835 (618:891) JAVA-System P7-display MQThread|cip.callui.market.OverviewModel\$MyCallAgentListener:OverviewModel notifyDisplay - ++++bug 1015782 debug++++ notifyText=Registering 5960 DEB Mar 09 18:32:45.509171 (618:891) JAVA-System P7-display MQThread|cip.callui.market.OverviewModel\$MyCallAgentListener:OverviewModel notifyDisplay - ++++bug 1015782 debug++++ isRegistered=false 5961 ERR Mar 09 18:32:45.509567 (618:891) JAVA-System P7-display MQThread|cip.app.AppFrame:startNotification - Notification: Registeringcan't be display in status prompt 5962 INF Mar 09 18:32:45.510880 (618:891) JAVA-System P7-display MQThread|cip.callui.market.OverviewModel:? - OverviewModel---------------------hasServer headSubPromptVal: false 5963 DEB Mar 09 18:32:45.540942 (618:891) JAVA-SNAPSHOT-CREATE: CCAPI\_Device\_getDeviceInfo: g\_deviceInfo.ins\_state=2 5964 DEB Mar 09 18:32:45.541156 (618:891) JAVA-SNAPSHOT-CREATE: CCAPI\_Device\_getDeviceInfo: deviceInfo->sis\_name= 5965 DEB Mar 09 18:32:45.541248 (618:891) JAVA-SNAPSHOT-CREATE: CCAPI\_Device\_getDeviceInfo: reference pointer=b4af9478 5966 DEB Mar 09 18:32:45.541370 (618:891) JAVA-SNAPSHOT-CREATE: CCAPI\_Device\_getDeviceInfo: deviceInfo->ins\_state=2 5967 DEB Mar 09 18:32:45.541492 (618:891) JAVA-SIPCC-SIP\_CC\_PROV: 0xb4af9478, CCAPI\_DeviceInfo\_getCUCMMode: returned 00 5968 DEB Mar 09 18:32:45.541766 (618:891) JAVA-SNAPSHOT-RELEASE: CCAPI\_Device\_releaseDeviceInfo: reference pointer=b4af9478 5969 DEB Mar 09 18:32:45.593560 (618:927) JAVA-SIPCC-HTTPISH: httpish\_msg\_process\_network\_msg: Content Length 381, Bytes Remaining 1615. 5970 DEB Mar 09 18:32:45.593956 (618:927) JAVA-SIP : sip\_tcp\_newmsg\_to\_spi : Sip message rcv: message=

```
 ##### 18:32:45.595055 || The Home Cluster successfully did the register
5971 DEB Mar 09 18:32:45.595055 (618:927) JAVA-sipio-recv<--- SIP/2.0 200 OK^M
Via: SIP/2.0/TCP 192.168.7.104:51778;branch=z9hG4bK66da98ae^M
From: <sip:2222@192.168.7.200>;tag=c80084aa8743001411d7279b-7ecf20ad^M
To: <sip:2222@192.168.7.200>;tag=2121423204^M
Date: Sat, 09 Mar 2019 18:32:46 GMT^M
Call-ID: c80084aa-87430003-255b99f4-783a63d4@192.168.7.104^M
Server: Cisco-CUCM11.5^M
CSeq: 113 REGISTER^M
Expires: 120^M
Contact: <sip:04984998-fe29-08c0-6d47-
5593bf4ce606@192.168.7.104:51778;transport=tcp>;+sip.instance="<urn:uuid:00000000-0000-0000-
0000-
c80084aa8743>";+u.sip!devicename.ccm.cisco.com="SEPC80084AA8743";+u.sip!model.ccm.cisco.com="621
";x-cisco-newreg^M
Supported: X-cisco-srtp-fallback,X-cisco-sis-8.0.0^M
Content-Type: application/x-cisco-remotecc-response+xml^M
Content-Length: 381^M
\sim_M<x-cisco-remotecc-response>
<response>
<code>200</code>
<optionsind>
<combine max="6">
<remotecc><status/></remotecc>
<service-control/>
</combine>
```

```
<dialog usage="hook status"><unot/></dialog>
<dialog usage="shared line"><unot/></dialog>
<presence usage="blf speed dial"><unot/></p
5972 DEB Mar 09 18:32:45.595238 (618:927) JAVA-resence>
<joinreq></joinreq>
\langle i x \rangle
</optionsind>
</response>
</x-cisco-remotecc-response>
\sim_M5973 DEB Mar 09 18:32:45.595391 (618:927) JAVA-::End-Of-Sip-Message::
5974 DEB Mar 09 18:32:45.595513 (618:927) JAVA-[[MESSAGE_1.0]]: [192.168.7.200] --> SIP/2.0 200
OK() \ \text{--&} \ [SIPC] \ :
```
### 電話的PCAP審查

此過濾器顯示電話與兩個集群之間的所有流量:

ip.addr == 192.168.7.100 || ip.addr == 192.168.7.100

此過濾器會將其縮小範圍以顯示重要流量:

((ip.addr==192.168.7.100 || ip.addr == 192.168.7.200)和&(sip || http || tcp.port == 2445 || udp.port == 69)&&(frame.number <= 596)

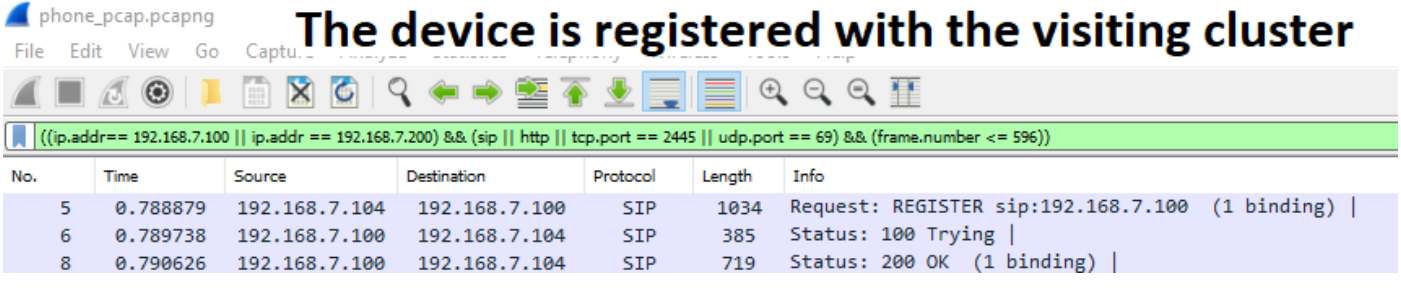

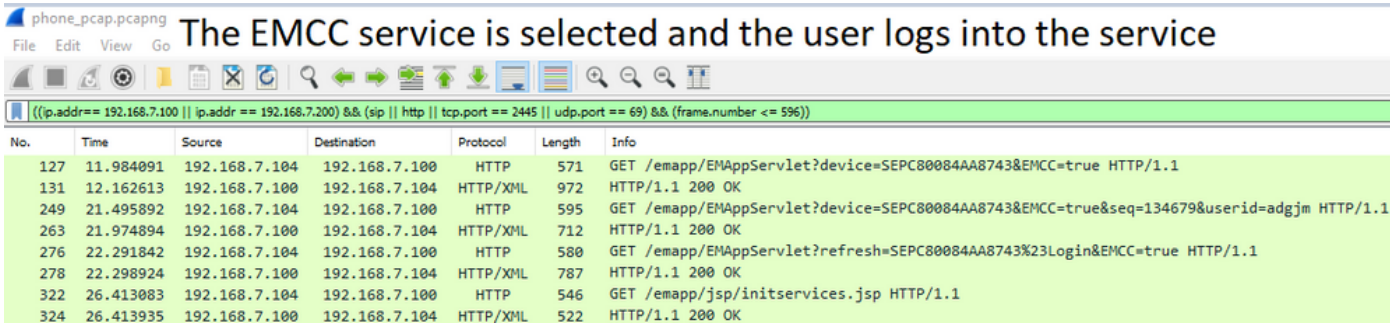

## File Edit View Go The phone receives a notify telling it to restart. After the restart  $\blacksquare$   $\blacksquare$   $\blacksquare$   $\blacksquare$  the phone registers back with the visiting cluster ((ip.addr== 192.168.7.100 || ip.addr == 192.168.7.200) && (sip || http || tcp.port == 2445 || udp.port == 69) && (fra

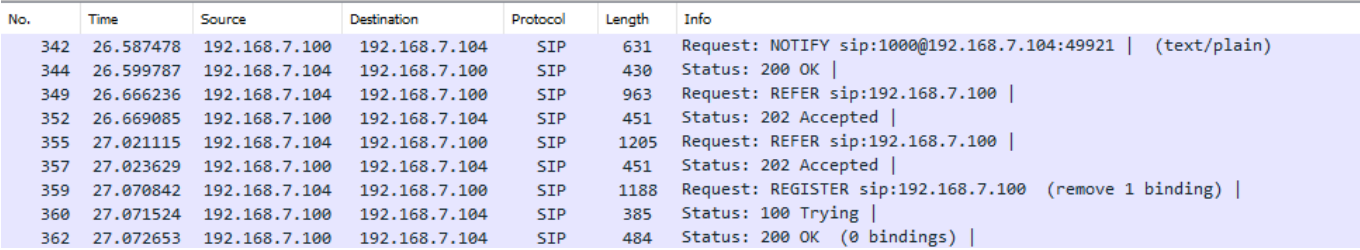

# File Edit View Go The phone requests the CTL/ITL/CNF from the visiting

## **4** ■ 4 ® | **L**cluster

((ip.addr== 192.168.7.100 || ip.addr == 192.168.7.200) && (sip || http || tcp.port == 2445 || udp.port == 69) && (frame.number <= 596))

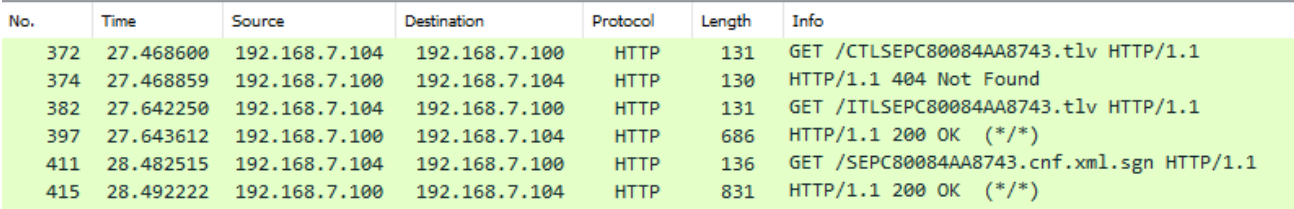

## File Edit View Go The phone requests the CTL from the home cluster but there isn't one. Then the 4 ■ 4 ® | ■ phone requests the ITL and needs to engage TVS on the VC to validate the signer.

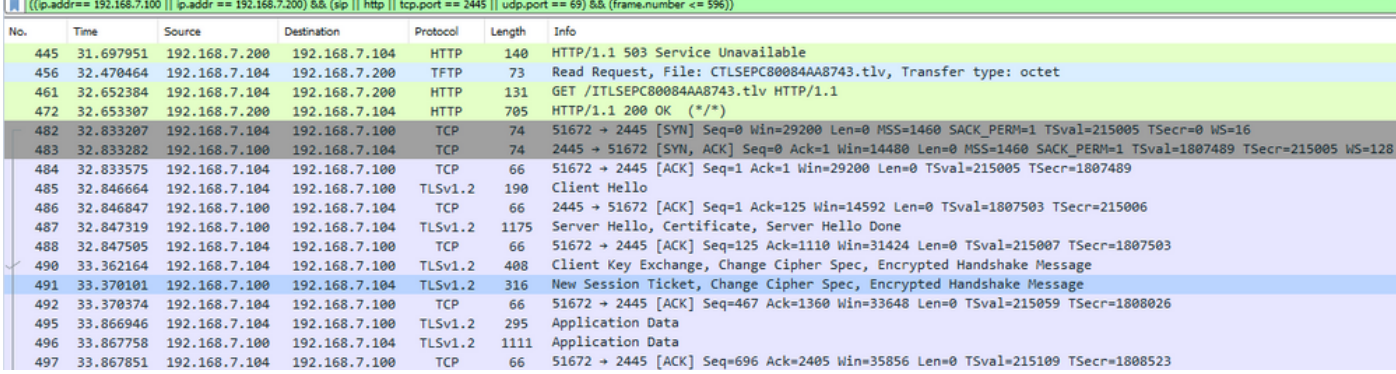

#### hone\_pcap.pcapng Find Edit View Go The phone requests it's config file and softkey template from the home cluster. Then the phone moves **A E A @ P** forward with registering to the home cluster.

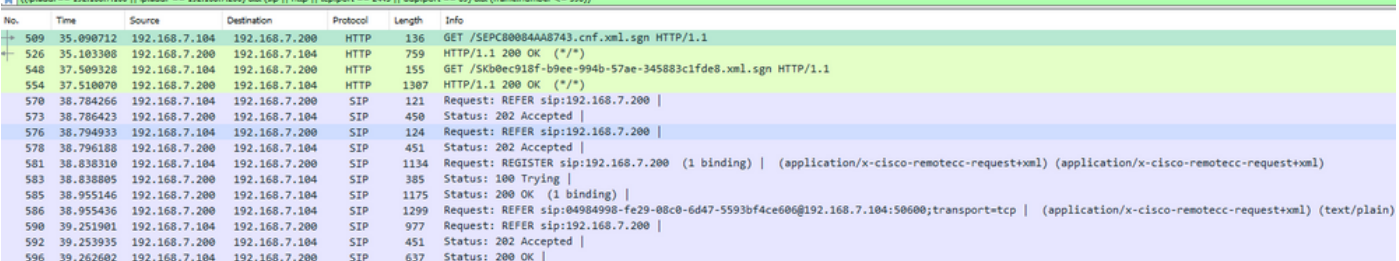

# 相關資訊

- [思科合作系統11.x解決方案參考網路設計\(SRND\)](/content/en/us/td/docs/voice_ip_comm/cucm/srnd/collab11/collab11/cmapps.html?bookSearch=true#pgfId-1217440)
- [EMCC呼叫路由說明和配置](/content/en/us/support/docs/voice/call-processing/213965-emcc-call-routing-explanation-and-config.html)
- [技術支援與檔案 Cisco](https://www.cisco.com/c/zh_tw/support/index.html) 系統